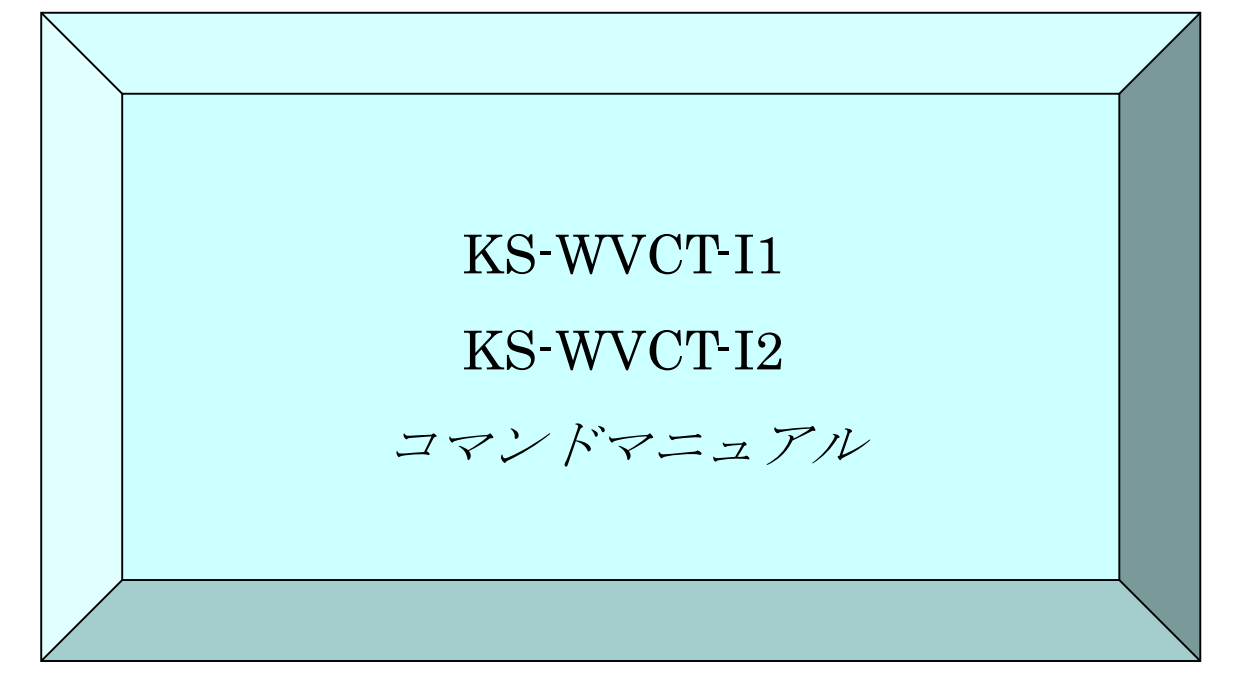

 年 5 月暫定版 2018 年 5 月暫定版 2 年 6 月暫定版 3 年 6 月暫定版 4 2018 年 7 月暫定版 5 年 8 月初版 年 9 月第 2 版 年 10 月 第 3 版 年 2 月 第 4 版 年 5 月 第 5 版 年 5 月 第 6 版 年 7 月 第 7 版 年 11 月 第 8 版

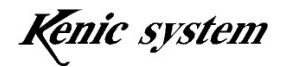

 $\bullet$  はじめに $\bullet$ 

この度は、コマンド駆動型 LCD コントローラ IC (KS-WVCT-I1 又は KS-WVCT-I2) をお買い上げ頂きまして誠にありがとうございます。本マニュアルにて製品の概要をま とめさせていただきました。どうか本マニュアルを熟読され、効率の良い開発にお役立 て下さい。

- 重要なお知らせ ●
- 1.本製品および本文書は、何らの通知無しに変更される場合があります。本製品をご 使用になる前に、最新のカタログ、マニュアルなどを当方インターネット経由で取 得して下さい。
- 2.本製品は、直接に生命に関わる装置、原子力施設、航空機、交通機器、各種安全装 置など製品の故障が直接に人の死亡、傷害、または重大な物理的もしくは環境上の 損害を引き起こすようなシステム機器または装置に使用するために設計されたもの ではありません。本製品をこのようなシステム機器または装置に使用されることに よる危険および損害は製品を使用されるお客様にご負担頂きます。
- 3.お客様が製品を誤った、または不当な方法で使用または操作された結果の損害につ きましては、当方は一切責任を負いません。
- 4.本文書に記載されている使用例は、単に本製品の機能を説明したものに過ぎません。 当方は、本文書に記載されている例に基づいた使用により生じるかもしれない一切 のクレーム、事故、その他一切の不利益に関して、何らの責任も負いません。
- KS-WVCT-I2 について

KS-WVCT-I2 は、MAIHAI 社製 高輝度 WVGA 液晶 AWK-800480T50P09 用に、 液晶タイミングを調整した LCD コントローラです。

コマンド機能は、KS-WVCT-I1 と同じです。

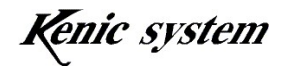

目次

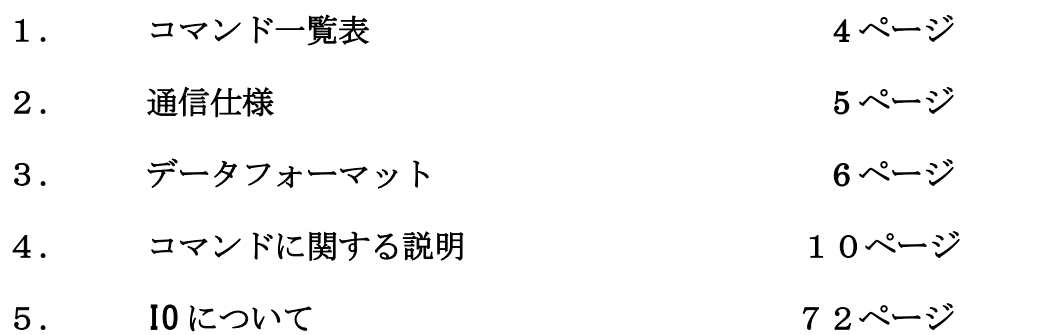

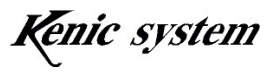

# 1. コマンド一覧表

表 1-1 はコマンドの一覧表です。

| 分類  | コマンド                    | 機能                | 備考 |
|-----|-------------------------|-------------------|----|
|     | D                       | ドットを描画            |    |
|     | L                       | ライン描画             |    |
|     | $\mathbf B$             | 矩形描画 (塗り潰し又は枠)    |    |
|     | $\mathcal{C}$           | 円又は円柱描画           |    |
|     | $\overline{F}$          | 文字描画              |    |
|     | S                       | 7セグメント文字描画        |    |
|     | W                       | BMP 画像データ登録       |    |
| 描画  | ${\bf P}$               | BMP 画像データ描画       |    |
|     | W                       | JPEG 画像データ登録      |    |
|     | p                       | JPEG 画像データ描画      |    |
|     | q                       | 画像パターン描画色設定       |    |
|     | Q                       | 画像パターン描画          |    |
|     | $\mathbf V$             | BMP 文字画像透過描画      |    |
|     | V                       | JPEG 文字画像透過描画     |    |
|     | X                       | 画像ブロック転送          |    |
|     | $\boldsymbol{\text{H}}$ | 表示ページ設定           |    |
| ページ | I                       | 書き込みページ設定         |    |
|     | $\rm N$                 | 前景、背景切り替え         |    |
|     | $\boldsymbol{0}$        | フェードイン/フェードアウト    |    |
| タッチ | t                       | タッチパネルデータ返送       |    |
| パネル | $\rm T$                 | タッチパネルデータ連続返送間隔設定 |    |
|     | G                       | 液晶表示方向制御          |    |
|     | Y                       | バックライト制御          |    |
|     | Z                       | ブザー制御             |    |
| 制御  | E                       | 低消費電力移行           |    |
|     | $\mathbf{J}$            | ポートの入出力方向設定       |    |
|     | $\rm K$                 | ポートの出力値設定         |    |
|     | $\mathbf M$             | ポートの入力状態を返送       |    |
| 通信  | U                       | チェックサムの有無         |    |
|     | $\mathbb{R}$            | ACK の有無           |    |
| その他 | $\rm f$                 | フォントコード選択         |    |

表 1-1 コマンド一覧

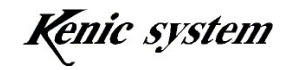

# 2. 通信仕様

通信仕様は以下の通りです。

 ボーレート : 115200bps、38400bps、19200bps、9600bps データ長 : 8 ビット ストップビット : 1 ビット パリティ : 無し ハードウェア制御 : RTS 制御

## 2-1 RTS 制御について

 描画に時間がかかるコマンドを連続で送信された場合、LCD コントローラ側の受信バッフ ァに未処理のコマンドが溜まっていき、LCD コントローラの RTS 信号出力が受信不可能状態 になる場合がございます。その状態で、更にコマンドが送られてきますと、受信バッファ がオーバーフローし、コマンドを取りこぼす場合がございます。

 ですので、ホスト側のマイコンの CTS 端子もしくは汎用入力ポートと、LCD コントローラ の RTS 信号を接続して頂き、1 バイト送信するごとに、RTS 信号の状態を確認する様にして ください。RTS 信号が受信不可能状態の場合、受信可能状態に戻るまで、送信を停止する様 にしてください。

RTS 制御につきましては、ハードウェアマニュアルの「7-3 RTS#制御」も御一読下さい。

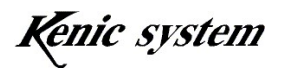

# 3. データフォーマット

#### 3-1 コマンドフォーマット

コマンドフォーマットは、図 3-1 の様にコマンド (1 バイト)、データ列 (n バイト)、デ リミッタ CR (1バイト)からなります。

| コマント<br>$\overline{\phantom{a}}$ | データ別 |  |
|----------------------------------|------|--|
|----------------------------------|------|--|

図 3-1 コマンドフォーマット (チェックサム無し)

デフォルトは、図 3-1 のチェックサム無しのフォーマットです。U コマンド(チェック サムの有無)により、チェックサムを有効にした場合、図 3-2 の様にデータ列とデリミッタ CR の間に、チェックサム (2 バイト) が必要となります。

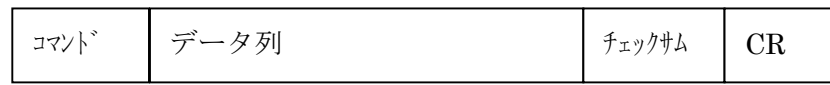

図 3-2 コマンドフォーマット (チェックサム有り)

#### 3-1-1 コマンドについて

表 1-1 のコマンド文字です。文字は ASCII コードになります。

#### 3-1-2 データ列について

各コマンドに必要なデータです。 バイト数は、各コマンドによって変わります。 数値等は'0'(0x30)~'9'(0x39)、 'A'(0x41)~'F'(0x46)を使い 16 進数で表します。 データ列の詳細については、「4.コマンドに関する説明」をご参照ください。

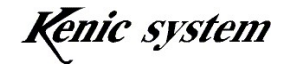

## 3-1-3 チェックサムについて

Uコマンドにより、チェックサムを有効にした場合、チェックサム (2 バイト)が 必要となります。

チェックサム(2 バイト)は、コマンド、データ列の総和の下位 8 ビットを 4 ビットずつ に分解し 0x30 と足し合わせます。

1 バ 仆目 (0x30+上位 4 ビ ット) 2 バ 仆目 (0 x 30+下位 4 ビ ット)

例えば、コマンドとデータが図 3-3 のような場合、

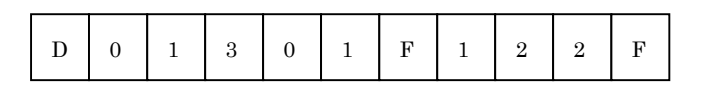

図 3-3 コマンドとデータ例

チェックサムは、

D(0x44)+  $0(0x30)$ +  $1(0x31)$ +  $3(0x33)$ +  $0(0x30)$ +  $1(0x31)$ +  $F(0x46)$ +  $1(0x31) + 2(0x32) + 2(0x32) + F(0x46) = 0x25a$ 

 $1 \wedge^{\bullet}$  仆目(0x30+0x5)= '5'  $2 \wedge^{\bullet}$  仆目(0x30+0xa)= ':'

となります(図 3-4 を参照)。

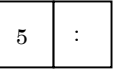

図 3-4 チェックサムデータ

# 3-1-4 デリミッタ(CR)について

デリミッタ CR(0x0d)はコマンドの終わりを意味します。

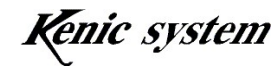

#### 3-2 ACK(返送データ)フォーマット

ACK (返送データ)には以下の2種類があります。

- ① 各コマンドに対する ACK
- ② ACK 以外の返送データ

#### 3-2-1 各コマンドに対する ACK について

R コマンド(ACK の有無)で ACK を有効にした場合(デフォルトは無効)、各コマンドに 対して LCD コントローラが ACK を返送します。但し、t コマンド(タッチパネルデータ 返送コマンド)のモード(t コマンドを受付後、タッチパネルデータを返送するモードの場 合)によって、ACK の返送がない場合があります。

また、p コマンド (JPEG 画像データ描画)及び v コマンド (JPEG 文字画像透過描画)で 種別が 2 の場合と、M コマンド(ポートの入力状態を返送)も、ACK が有効の場合、ACK は 返送しません。

ACK フォーマットは、図 3-5 の様にコマンド (1 バイト)、ACK データ (1 バイト)、 デリミッタ CR (1バイト)からなります。

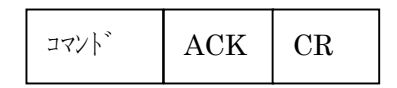

図 3-5 ACK フォーマット(チェックサム無し)

デフォルトは、図 3-5 のチェックサム無しのフォーマットです。U コマンド(チェック サムの有無)により、チェックサムを有効にした場合、図 3-6 の様に ACK とデリミッタ CR の間に、チェックサム (2 バイト) が付加されます。

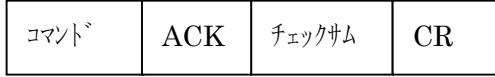

図 3-6 ACK フォーマット(チェックサム有り)

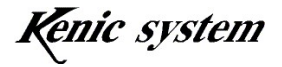

(1) コマンドについて

表 1-1 のコマンド文字です。文字は ASCII コードになります。

(2) ACK について

 各コマンドが正常に受け付けられた場合'K'、各コマンドがコマンドエラーの場合'E' となります。

 コマンドエラーになる条件に関しましては、「4.コマンドに関する説明」をご参照く ださい。

(3) チェックサムについて

「3-1 コマンドフォーマット」で説明した計算を行い、ACK に付加します。

#### 3-2-2 ACK 以外の返送データについて

ACK 以外の返送データ(タッチパネルデータ、JPEG 画像情報及びポートの入力状態デ ータ)の返送フォーマットは、図 3-7 の様にコマンド (1 バイト)、返送データ列 (n バイ ト)、デリミッタ CR (1 バイト)からなります。

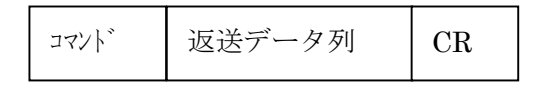

図 3-7 ACK 以外の返送データフォーマット(チェックサム無し)

デフォルトは、図 3-7 のチェックサム無しのフォーマットです。U コマンド(チェック サムの有無)により、チェックサムを有効にした場合、図 3-8 の様に返送データ列とデリミ ッタ CR の間に、チェックサム (2 バイト) が付加されます。

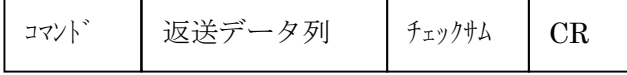

図 3-8 ACK 以外の返送データフォーマット(チェックサム有り)

タッチパネルデータ及びポートの入力状態データの返送データフォーマットの詳細は、 各コマンドの説明をご参照ください。

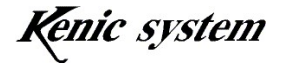

# 4. コマンドに関する説明

#### 4-1 データ列について

コマンドフォーマットのデータ列は、主に以下の内容になります。

- ① 種別データ
- ② 座標データ
- ③ 描画色データ
- ④ 文字データ
- ⑤ その他のデータ

## 4-1-1 種別データについて

コマンドの機能選択等を行います。データ数は ASCII コード 1 バイトになります。 例えば、種別データを 0 と指定する場合、'0'(0x30)となります。

#### 4-1-2 座標データについて

描画始点座標、終点座標等を指定します。データ数は ASCII コード 3 バイトになりま す。

座標データは'0'(0x30)~'9'(0x39)、'A'(0x41)~'F'(0x46)を使い 16 進数で表します。 例えば、200(10 進数)は C8(16 進数)ですので、

" $0C8" \rightarrow "0'(0x31) "C'(0x43) "8'(0x38)$ 

と 3 バイトになります。

#### 4-1-3 描画色データについて

描画色を指定します。データ数は ASCII コード 4 バイトになります。 描画色データは'0'(0x30)~'9'(0x39)、'A'(0x41)~'F'(0x46)を使い 16 進数で表します。 描画色は図 4-1 の様に、RGB565 フォーマットとなります。

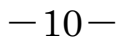

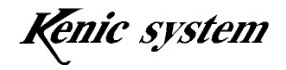

上位バイト

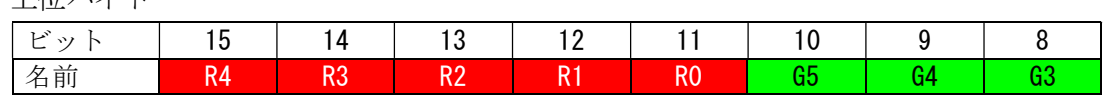

下位バイト

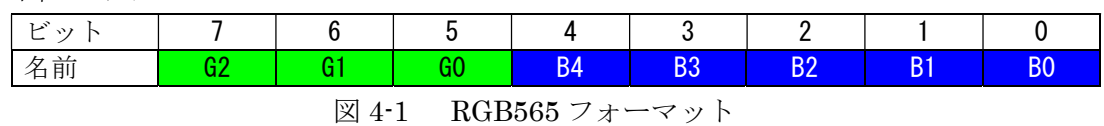

図 4-2 の様に描画色を指定する場合、16 進で 0x0843 となりますので、

 $"0843" \rightarrow "0'(0x31) "8'(0x38) "4'(0x34) "3'(0x33)$ 

と 4 バイトになります。

上位バイト

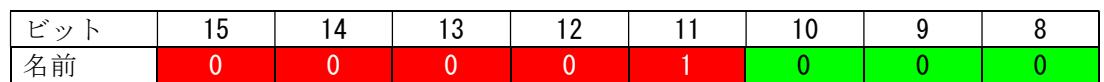

下位バイト

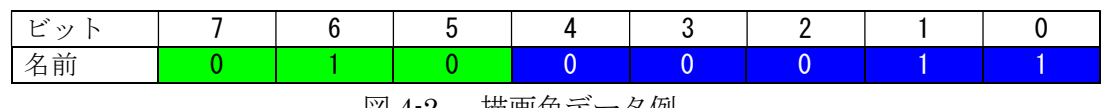

図 4-2 描画色データ例

#### 4-1-4 文字データについて

文字描画(F)コマンド及び 7 セグメント文字描画(S)コマンドにおいて、描画する文字をセ ットします。

詳細は、これらのコマンドの項目を御参照下さい。

#### 4-1-5 その他のデータについて

その他のデータにつきましては、各コマンドの説明を御参照下さい。

コマンドによって、データ列の内容が異なります。詳細は、各コマンドの説明を御参照 下さい。

#### 4-2 コマンド異常について

以下の条件の場合、コマンド異常とします。コマンド異常の場合、コマンドは実行され ません。また、R コマンド(ACK の有無)で ACK を有効にした場合、ACK が'E'となりま す。

- ① コマンドバイト数が一致しない場合
- ② 座標が表示範囲外の場合
- ③ データ列の文字が'0'~'9'と'A'~'F'以外の場合(文字データ及び画像パターンデータは 除く)
- ④ 種別やその他のデータが範囲外の場合
- ⑤ チェックサムが一致しなかった場合

#### 4-2-1 コマンドバイト数が一致しない場合

各コマンドにおいて、コマンドバイト数(コマンド、データ列及びチェックサムが有 効の場合、チェックサムも含む)は固定バイト数です。但し、文字描画(F)コマンドは可 変バイト数です。

コマンドバイト数が固定のコマンドは、コマンドバイト数が少ないか多い場合、コマ ンドエラーとなります。

#### 4-2-2 座標が表示範囲外の場合

座標が表示範囲外の場合、コマンドエラーとなります。 表示範囲は、表 4-1 の様に LCD コントローラによって異なります。

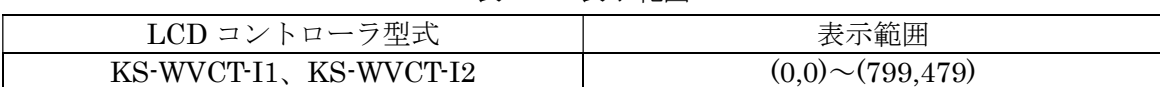

#### 表 4-1 表示範囲

# 4-2-3 データ列の文字が'0'~'9'と'A'~'F'以外の場合(文字列データ及び画像パターンデー タは除く)

データ列の文字(文字描画(F)コマンドの文字列データ及び画像パターン描画(Q)コマンド の画像パターンデータは除く)が'0'~'9'と'A'~'F'以外の場合、コマンドエラーとなります。

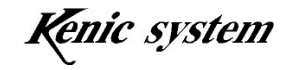

## 4-2-4 種別やその他のデータが範囲外の場合

種別やその他のデータが範囲外の場合、コマンドエラーとなります。 詳細は、各コマンドの説明を御参照下さい。

## 4-2-5 チェックサムが一致しなかった場合

チェックサムが一致しなかった場合、コマンドエラーとなります。

コマンドによって、コマンド異常の条件が異なります。詳細は、各コマンドの説明を御 参照下さい。

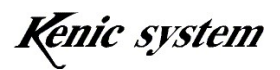

# 4-3 ドット描画 (D) コマンド

## 4-3-1 コマンド説明

座標(X,Y)と描画色を指定して、図 4-3 の様に、画面上にドットを描画します。

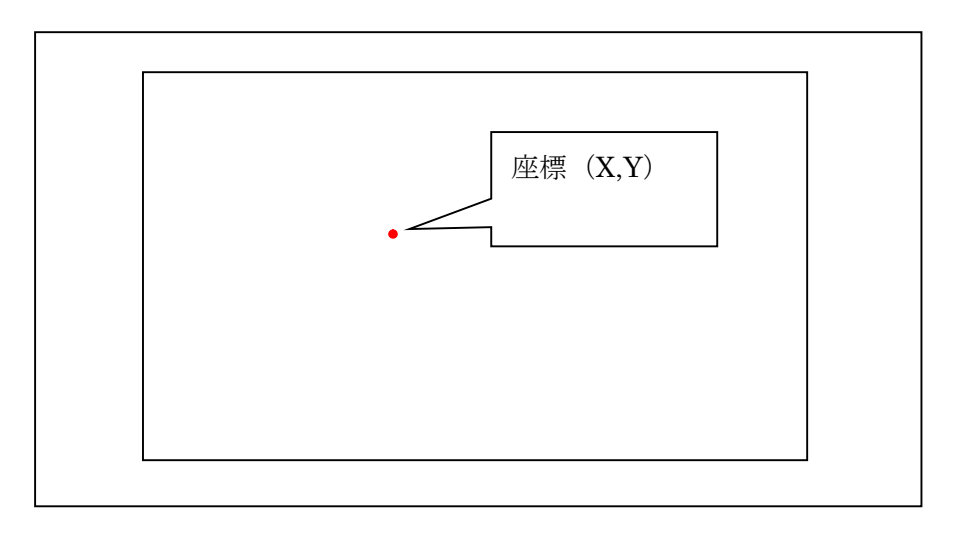

図4-3 ドット描画

コマンドとデータ列は、表4-2のフォーマットになります。

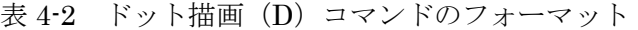

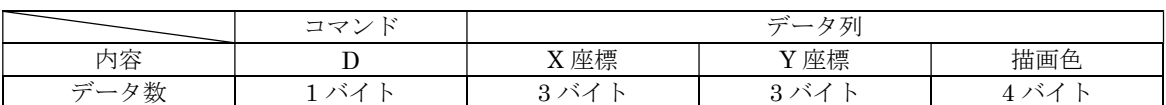

## 4-3-2 コマンド及び描画例

座標(100,50)に色 0xF800 の点を描画する場合、コマンドは、表 4-3 の様になります。 又、このコマンドを実行した時の描画結果を、図 4-4 に示します。

表 4-3 ドット描画 (D) コマンド例

|                      | -3<br>$\lnot \lnot$<br>$\overline{\phantom{0}}$ | $\rightarrow$<br>々 別<br>$-$ |          |      |  |  |  |
|----------------------|-------------------------------------------------|-----------------------------|----------|------|--|--|--|
| 丙家<br>−              |                                                 | X 座標                        | Y 座標     | 描画色  |  |  |  |
| $\rightarrow$<br>$-$ |                                                 | 064                         | $_{032}$ | F800 |  |  |  |

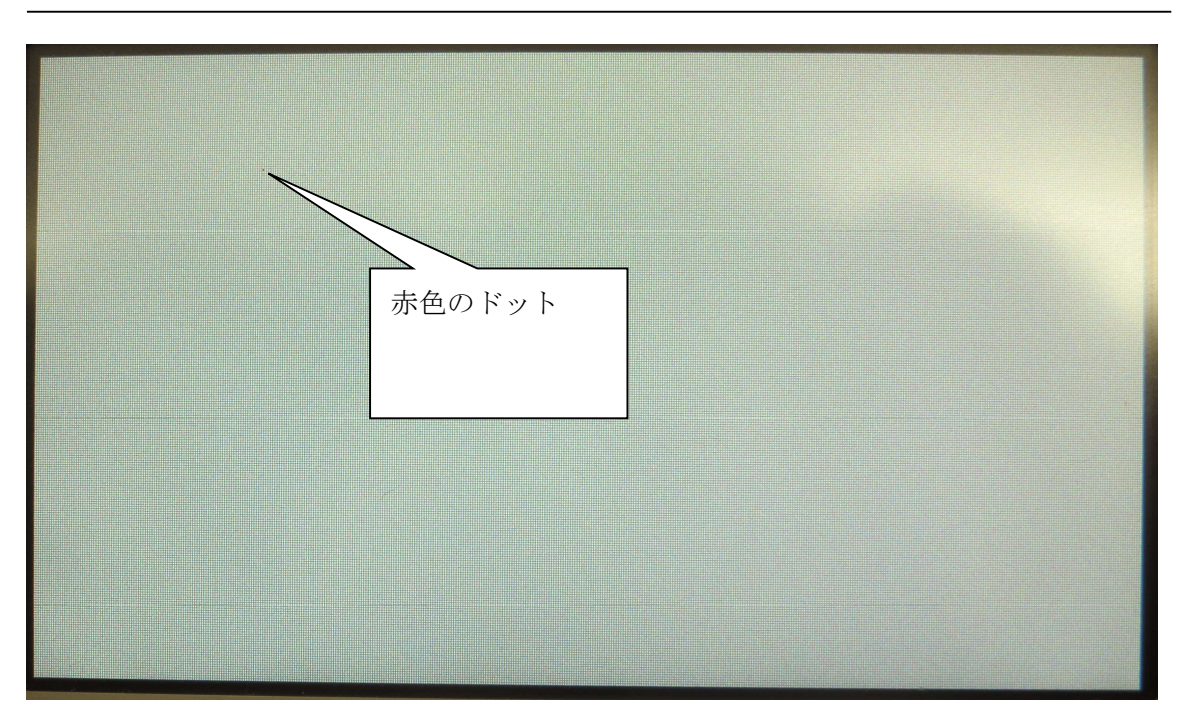

図 4-4 画面上にドットが描画された状態

# 4-3-3 コマンドエラー条件

以下の条件の場合、コマンドエラーになります。

- ・ コマンドバイト数が一致しない場合
- ・ 座標が表示範囲外の場合
- ・ データ列の文字が'0'~'9'と'A'~'F'以外の場合
- ・ チェックサムが一致しなかった場合(チェックサム有効時)

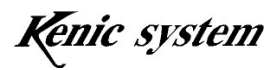

## 4-4 ライン描画 (L) コマンド

#### 4-4-1 コマンド説明

始点座標(X1,Y1)、終点座標(X2,Y2)と描画色を指定して、図 4-5 の様に、画面上にライ ン(直線)を描画します。

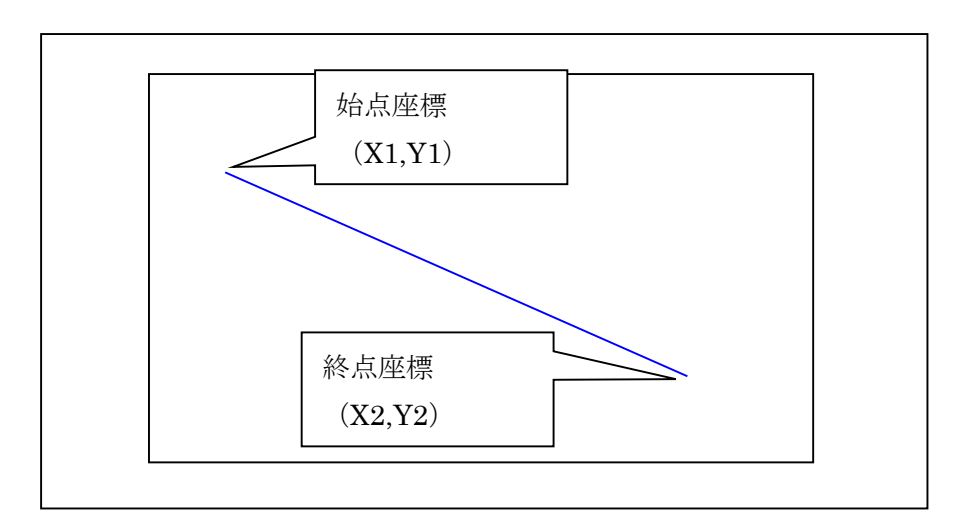

図 4-5 ライン描画

コマンドとデータ列は、表 4-4 のフォーマットになります。

|     |    | . .<br>___<br>____     |          | ____                             | ____  | ____  |     |  |
|-----|----|------------------------|----------|----------------------------------|-------|-------|-----|--|
|     | コマ |                        |          |                                  |       |       |     |  |
|     | K. | データ列                   |          |                                  |       |       |     |  |
| 内容  | ⊥  | 種別                     | 座標<br>Χ1 | 座標<br>Y1                         | X2 座標 | Y2 座標 | 描画色 |  |
| データ | バイ | バオ<br>$\triangleright$ | 3 バイ     | 3 バイ<br>$\overline{\phantom{a}}$ | 3バイ   | 3バイ   | バオ  |  |
|     |    |                        |          |                                  |       |       |     |  |

表 4-4 ライン描画 (L) コマンドのフォーマット

注)種別は 0 固定にして下さい。

## 4-4-2 コマンド及び描画例

座標(10,20)-(100,200)に色 0x001F のラインを描画する場合、コマンドは、表 4-5 の様 になります。

又、このコマンドを実行した時の描画結果を、図 4-6 に示します。

|                        | コマ<br>ĸ | データ列 |          |                      |       |       |      |  |
|------------------------|---------|------|----------|----------------------|-------|-------|------|--|
| 内容                     | ∸       | 種別   | 座標<br>Λl | 座標<br>V <sub>1</sub> | X2 座標 | Y2 座標 | 描画色  |  |
| $\vec{\tau} - \vec{x}$ |         |      | 00A      | 014                  | 064   | 0C8   | 001F |  |

表 4-5 ライン描画 (L) コマンド例

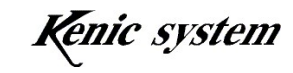

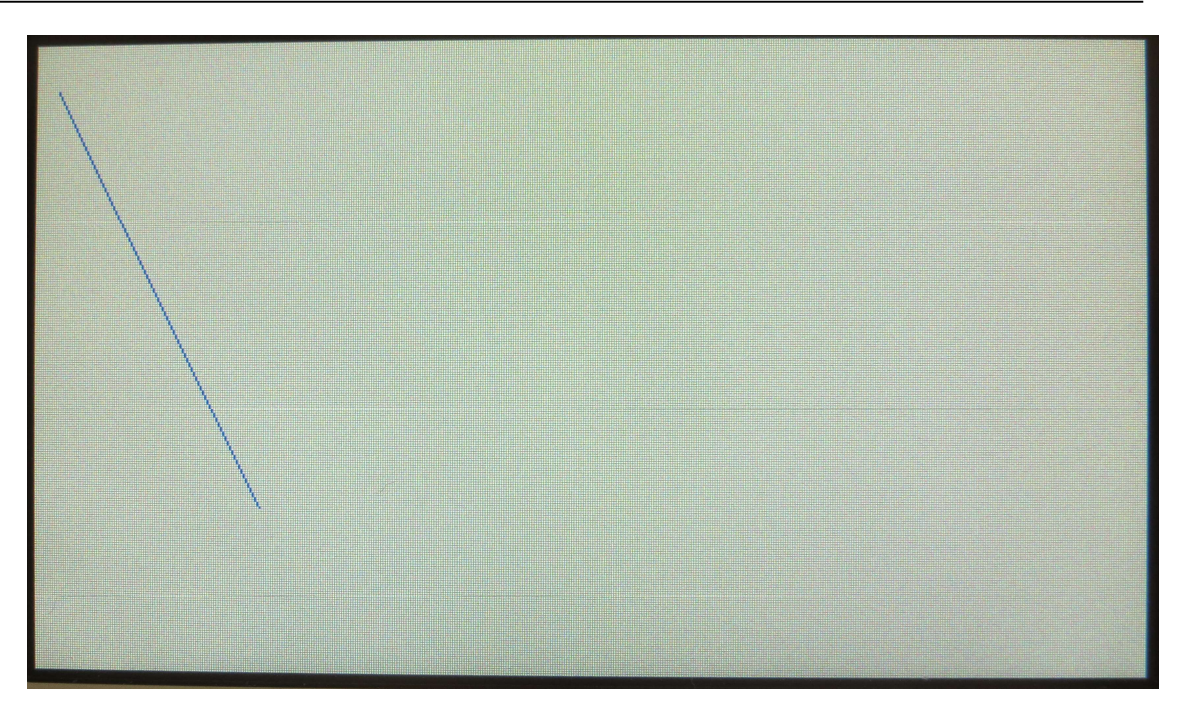

図 4-6 画面上に直線が描画された状態

# 4-4-3 コマンドエラー条件

以下の条件の場合、コマンドエラーになります。

- ・ 種別が'0'以外の場合
- ・ コマンドバイト数が一致しない場合
- ・ 座標が表示範囲外の場合
- ・ データ列の文字が'0'~'9'と'A'~'F'以外の場合
- ・ チェックサムが一致しなかった場合(チェックサム有効時)

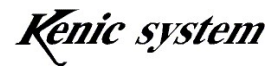

## 4-5 矩形描画 (塗り潰し又は枠) (B) コマンド

## 4-5-1 コマンド説明

 始点座標(X1,Y1)、終点座標(X2,Y2)と描画色を指定して、図 4-7 と図 4-8 の様に、画面 上に矩形(枠又は塗り潰し)を描画します。

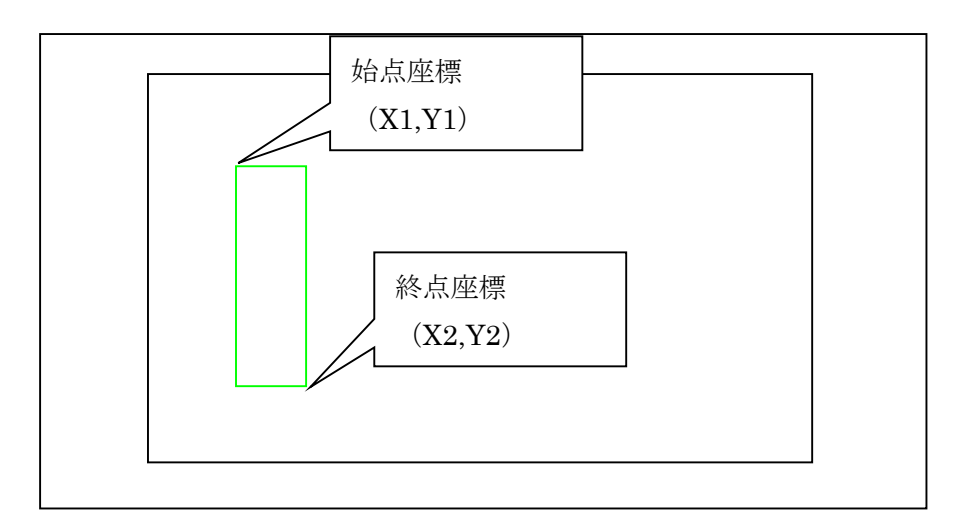

図4-7 矩形枠描画

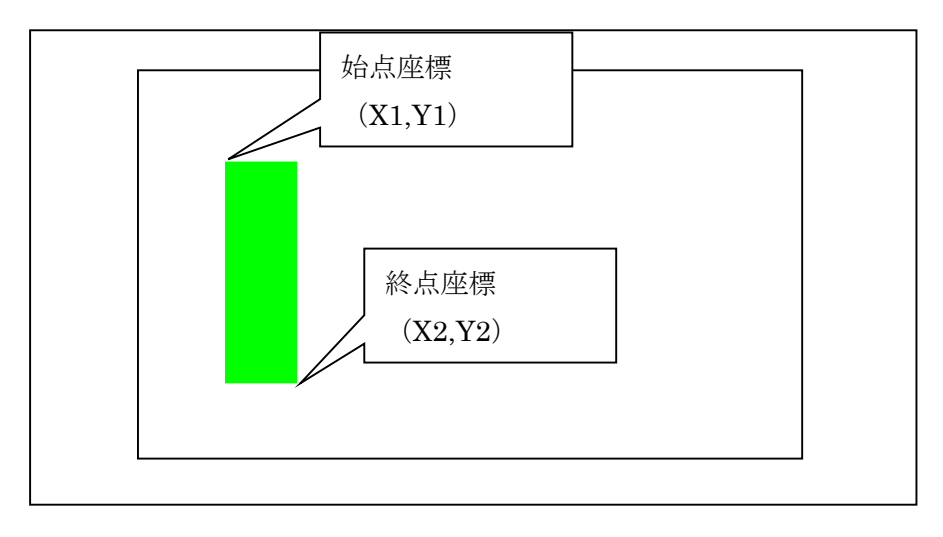

図 4-8 矩形塗り潰し描画

コマンドとデータ列は、表 4-6 のフォーマットになります。

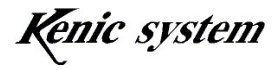

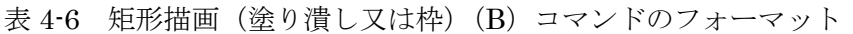

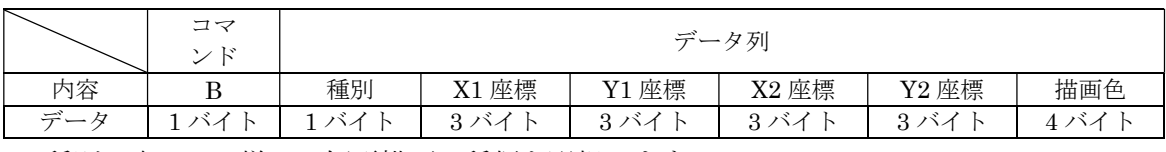

種別は表 4-7 の様に、矩形描画の種類を選択します。

表 4-7 種別について

| 種別            | 種類           |
|---------------|--------------|
| $\omega$<br>ບ | 描画<br>潰<br>塗 |
| (1)           | 枠描画          |

## 4-5-2 コマンド及び描画例

座標(10,20)-(100,200)で囲まれた枠を、色 0x07E0 で塗りつぶす場合、コマンドは、表 4-8 の様になります。

又、このコマンドを実行した時の描画結果を、図 4-9 に示します。

|     | $\sim$ $\sim$ |      |     |       | .     |       |      |  |  |
|-----|---------------|------|-----|-------|-------|-------|------|--|--|
|     | コマ            |      |     |       |       |       |      |  |  |
|     | ĸ             | データ列 |     |       |       |       |      |  |  |
| 内容  |               | 種別   | 座標  | Y1 座標 | X2 座標 | Y2 座標 | 描画色  |  |  |
| データ |               |      | 00A | 014   | 064   | 0C8   | 07E0 |  |  |

表 4-8 矩形描画(塗り潰し又は枠)(B)コマンド例

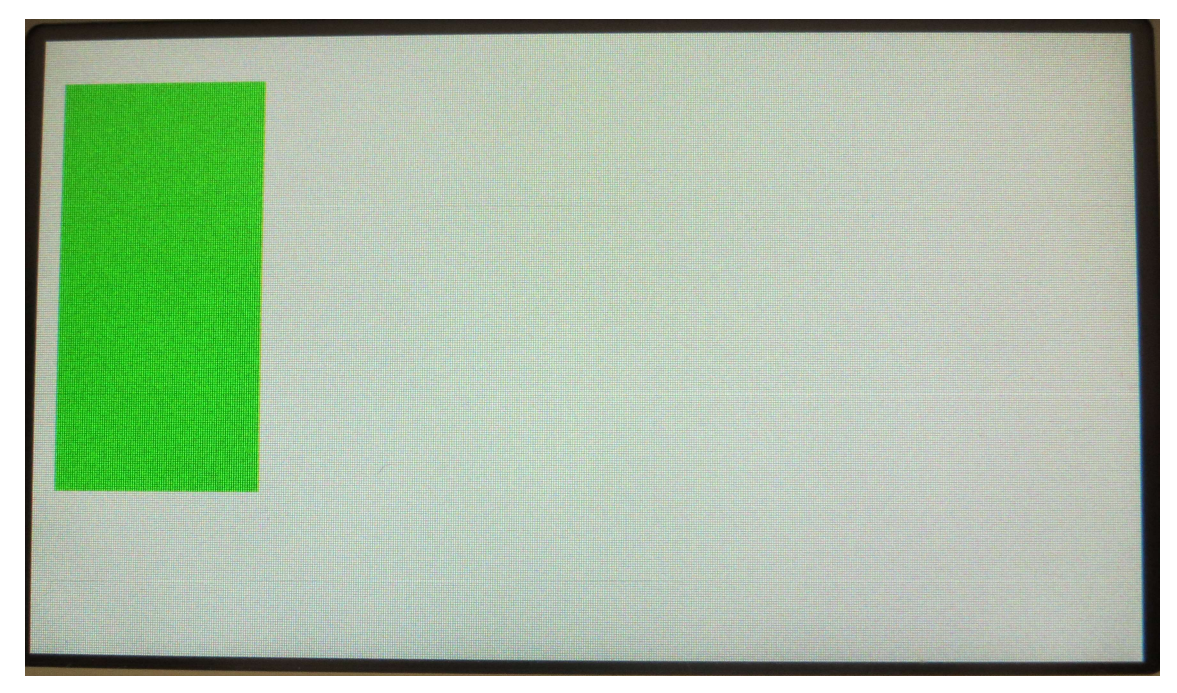

図 4-9 画面上に矩形(塗り潰し)が描画された状態

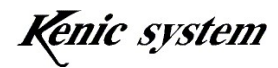

## 4-5-3 コマンドエラー条件

以下の条件の場合、コマンドエラーになります。

- ・ 種別が表 4-7 以外の場合
- ・ コマンドバイト数が一致しない場合
- ・ 座標が表示範囲外の場合
- ・ データ列の文字が'0'~'9'と'A'~'F'以外の場合
- ・ チェックサムが一致しなかった場合(チェックサム有効時)

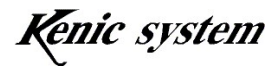

# 4-6 円又は円柱描画(C)コマンド

# 4-6-1 コマンド説明

中心座標(X,Y)、X 半径、Y 半径、円柱の高さ、枠色及び塗り潰し色を指定して、図 4-10、 11、12 の様に、画面上に円又は円柱(縦円柱又は横円柱)を描画します。

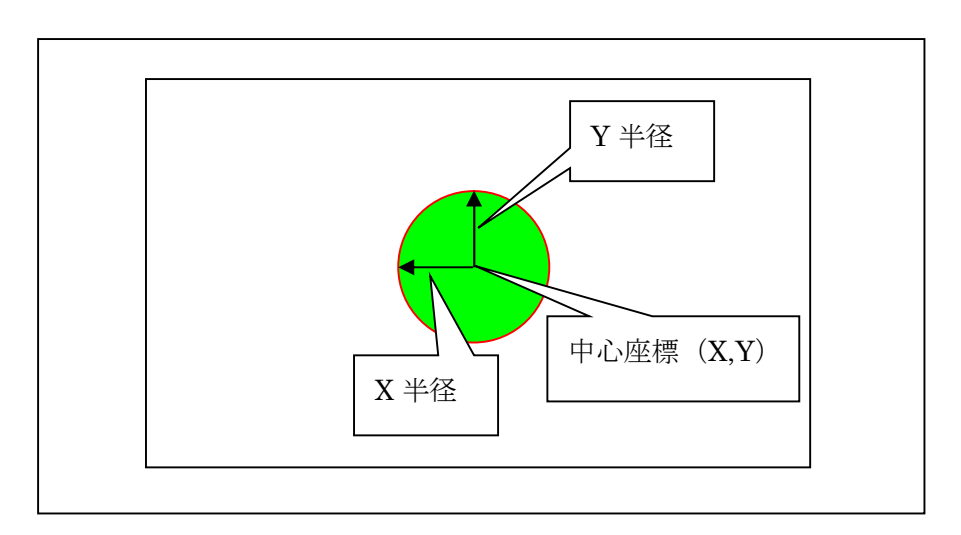

図4-10 円描画

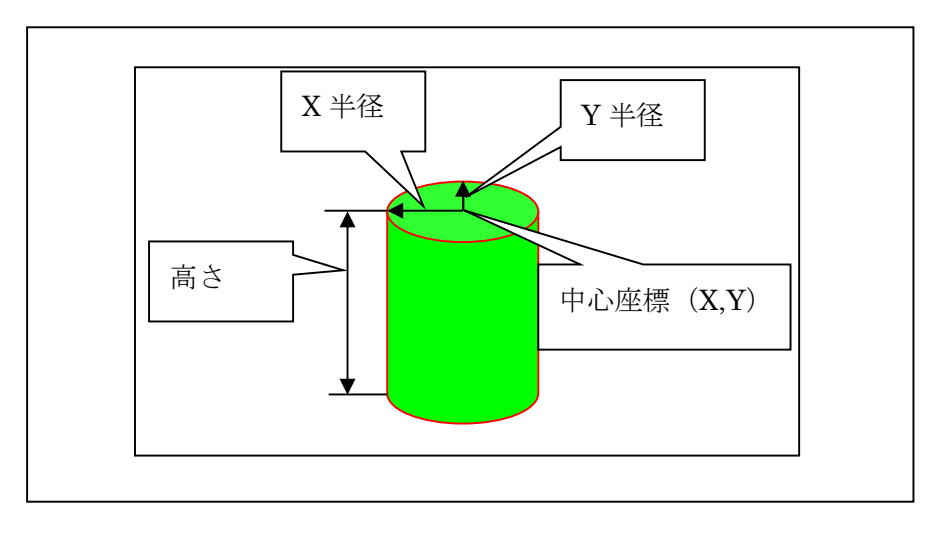

図4-11 縦円柱描画

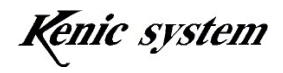

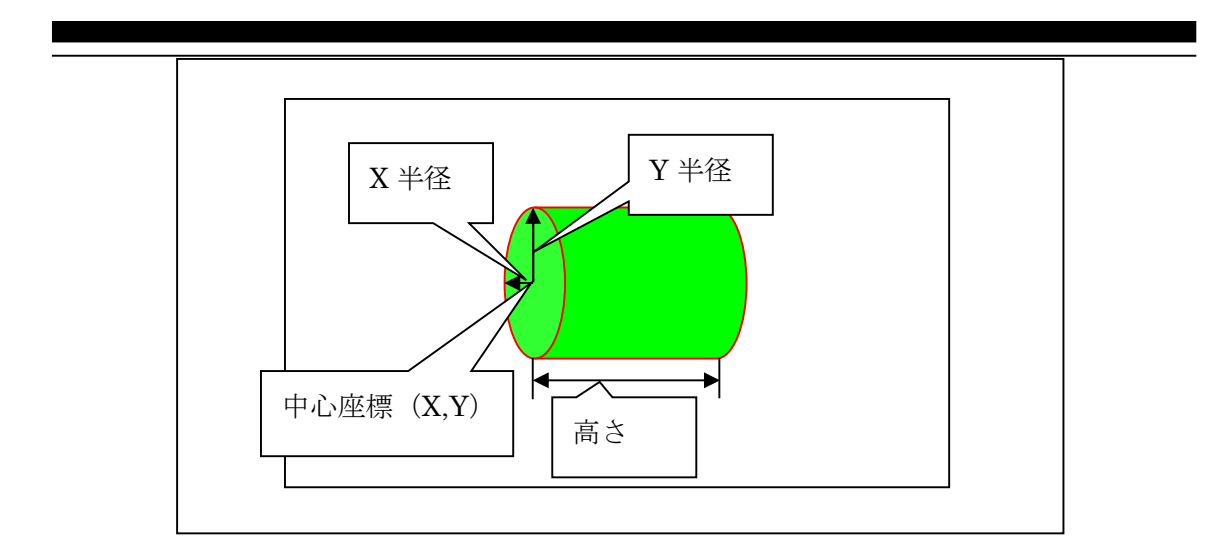

図 4-12 横円柱描画

コマンドとデータ列は、表 4-9 のフォーマットになります。

表 4-9 円又は円柱描画(C)コマンドのフォーマット

|                             | コマ<br>ヘンド |    | データ列       |           |      |     |                |         |           |
|-----------------------------|-----------|----|------------|-----------|------|-----|----------------|---------|-----------|
| 内容                          |           | 種別 | X 中心<br>座標 | Y中心<br>座標 | X 半径 | Y半径 | 高さ             | 枠色      | 塗り潰<br>し色 |
| $\vec{\tau} - \vec{\kappa}$ | バオ        | バ  | 3バイ        | 3バイ<br>N  | ー3バイ | 3バイ | 3 <sup>3</sup> | バオ<br>4 | 4バイ       |

種別は表 4-10 の様に、円描画の種類を選択します。

表 4-10 種別について

| 種別            | 種類                 |
|---------------|--------------------|
| $\Omega$<br>υ | 円描画<br>通常<br>$U$ . |
| (1)           | 柱描画<br>縦           |
| $\Omega$      | 横<br>住描画           |

#### 4-6-2 コマンド及び描画例

中心座標(100,40)、X 半径を 20、Y 半径を 10 で高さ 30 の縦円柱を、枠色 0xF800、塗り 潰し色 0x07E0 で描画する場合、コマンドは、表 4-11 の様になります。

又、このコマンドを実行した時の描画結果を、図 4-13 に示します。

|                             | コマ<br>$\mathbb{R}^*$<br>۰, |    | データ列            |           |      |     |     |             |           |  |
|-----------------------------|----------------------------|----|-----------------|-----------|------|-----|-----|-------------|-----------|--|
| 内容                          |                            | 種別 | 「中心」<br>X<br>座標 | Y中心<br>座標 | X 半径 | Y半径 | 高さ  | 枠色          | 塗り潰<br>、色 |  |
| $\vec{\tau} - \vec{\kappa}$ |                            |    | 064             | 028       | 014  | 00A | 01E | <b>F800</b> | 07E0      |  |

表 4-11 円又は円柱描画 (C) コマンド例

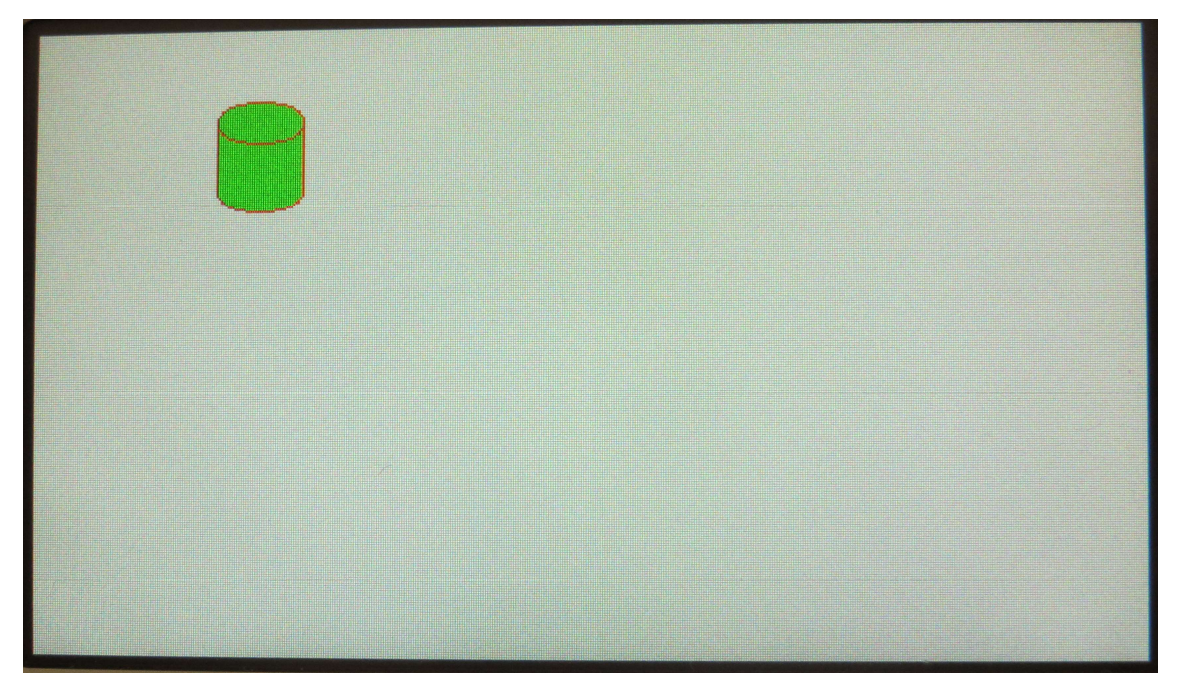

図 4-13 画面上に縦円柱が描画された状態

#### 4-6-3 コマンドエラー条件

以下の条件の場合、コマンドエラーになります。

- ・ 種別が表 4-10 以外の場合
- ・ コマンドバイト数が一致しない場合
- ・ 中心座標、半径、高さの関係から表示範囲外になる場合
- ・ データ列の文字が'0'~'9'と'A'~'F'以外の場合
- ・ チェックサムが一致しなかった場合(チェックサム有効時)

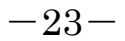

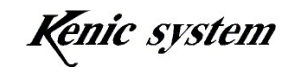

#### 4-6-4 注意事項

X 半径又は Y 半径を 0 にした場合、LCD コントローラがフリーズする可能性がございま すので、X 半径及び Y 半径は、1 以上にしてください。

#### 4-7 文字描画 (F) コマンド

#### 4-7-1 コマンド説明

フォント種類、フォントサイズ、始点座標(X,Y)、文字色、背景色及び文字列を指定して、 図 4-14 の様に、画面上に文字を描画します。

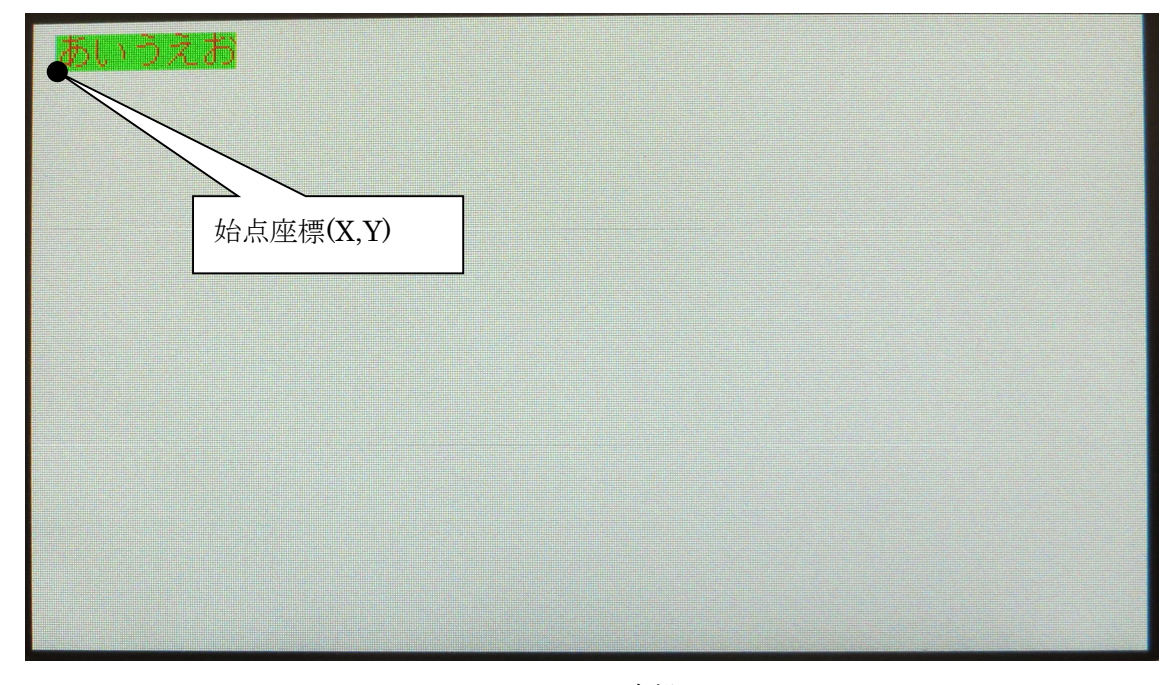

図 4-14 文字描画

コマンドとデータ列は、表 4-12 のフォーマットになります。

|     | コマ<br>ンド |            |             |         | データ列    |      |      |               |
|-----|----------|------------|-------------|---------|---------|------|------|---------------|
| 内容  | F        | フォント<br>種類 | フォント<br>サイズ | v<br>座標 | T<br>座標 | 文字色  | 背景色  | 文字列           |
| データ | ユバイト     | 1 バイト      | 1バイト        | 3バイト    | 3バイト    | 4バイト | 4バイト | 最大 100<br>バイト |

表 4-12 文字描画 (F) コマンドのフォーマット

フォント種類は表 4-13 の様に、フォントの種類を選択します。

$$
-24-
$$

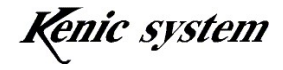

| フォント種類         | 種類                                                  |
|----------------|-----------------------------------------------------|
| $\Upsilon$     | 16 ドットフォント(8×16 ドット、16×16 ドットフォント)背景描画              |
| $\mathbf{A}$   | 24 ドットフォント (12×24 ドット、24×24 ドットフォント) 背景描画           |
| $\mathcal{D}'$ | <sup>「</sup> 16 ドットフォント(8×16 ドット、16×16 ドットフォント)透明文字 |
| '3'            | 24 ドットフォント(12×24 ドット、24×24 ドットフォント)透明文字             |

表 4-13 フォント種類について

16 ドットフォントデータは LCD コントローラに内蔵していますが、24 ドットフォント データは内蔵していません。

24 ドットフォントが御必要の場合、弊社のスタータキットを購入して頂き、スタータキ ットに添付しています 24 ドットフォントデータを、LCD コントローラに接続したシリア ルフラッシュメモリに書き込んで頂く必要があります。詳細はスタータキットマニュアル を御参照下さい。

16 ドットフォント及び 24 ドットフォント共、ゴチック体です。

フォント種類が'0'又は'1'の場合、背景色で背景を描画します。

フォント種類が'2'又は'3'の場合、背景を描画しません。文字色で文字のみを描画します。 フォントサイズは表 4-14 の様に、フォントのサイズを選択します。

表 4-14 フォントサイズについて

| フォントサイズ            | 種類                 |
|--------------------|--------------------|
|                    | 通常サイズ              |
| 4, 7               | 縦倍角サイズ             |
| $\omega$           | 予備(拡張用) 指定しないで下さい。 |
| $\mathfrak{c}_2$ , | 縦横倍角サイズ            |

表 4-15 に各フォントサイズの、ドットサイズ数を記します。

表 4-15 各フォントのドットサイズ

| 通常サイズ            | 縦倍角サイズ           | 縦横倍角サイズ          |
|------------------|------------------|------------------|
| $8\times16$ ドット  | ⊦8×32 ドット        | $16\times32$ ドット |
| $16\times16$ Fyb | $16\times32$ ドット | $32\times32$ ドット |
| $12\times24$ ドット | $12\times48$ ドット | $24\times48$ ドット |
| $24\times24$ ドット | $24\times48$ ドット | $48\times48$ ドット |

Y 座標は図 4-14 に様に、文字の下側を始点としています。

文字列のデータサイズは最大で 100 バイトです。

フォントコード選択(f)コマンドで Shift-JIS を選択した場合(電源投入時及び、省電力 モードから復帰後は Shift-JIS を選択した状態になっています)、半角文字の場合、最大で 100 文字、全角文字の場合、最大で 50 文字となります。

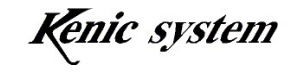

 フォントコード選択(f)コマンドで UTF-8 を選択した場合、半角英数文字の場合、最大で 100 文字ですが、半角カナ文字及び全角文字の場合、1 文字当たりのバイト数が 2~3 バイト と可変長になります。従いまして、1 文字当たり 3 バイトとして計算した場合、UTF-8 コー ドで、半角カナ文字及び全角文字のコードを送信する場合は、最大で 33 文字となります。

## 4-7-2 コマンド及び描画例

始点座標(10,40)から文字色 0x0000、背景色 0xFFFF で、16 ドットフォント縦倍角の文 字"あいうえお"を描画する場合、コマンドは、表 4-16 の様になります。 又、このコマンドを実行した時の描画結果を、図 4-15 に示します。

|     | コマ<br>ソド | データ列       |             |     |     |      |      |           |
|-----|----------|------------|-------------|-----|-----|------|------|-----------|
| 内容  | F        | フォント<br>種類 | フォント<br>サイズ | 座標  | 座標  | 文字色  | 背景色  | 文字列       |
| データ | ы        |            |             | 00A | 028 | 0000 | FFFF | あいうえ<br>お |

表 4-16 文字描画 (F) コマンド例

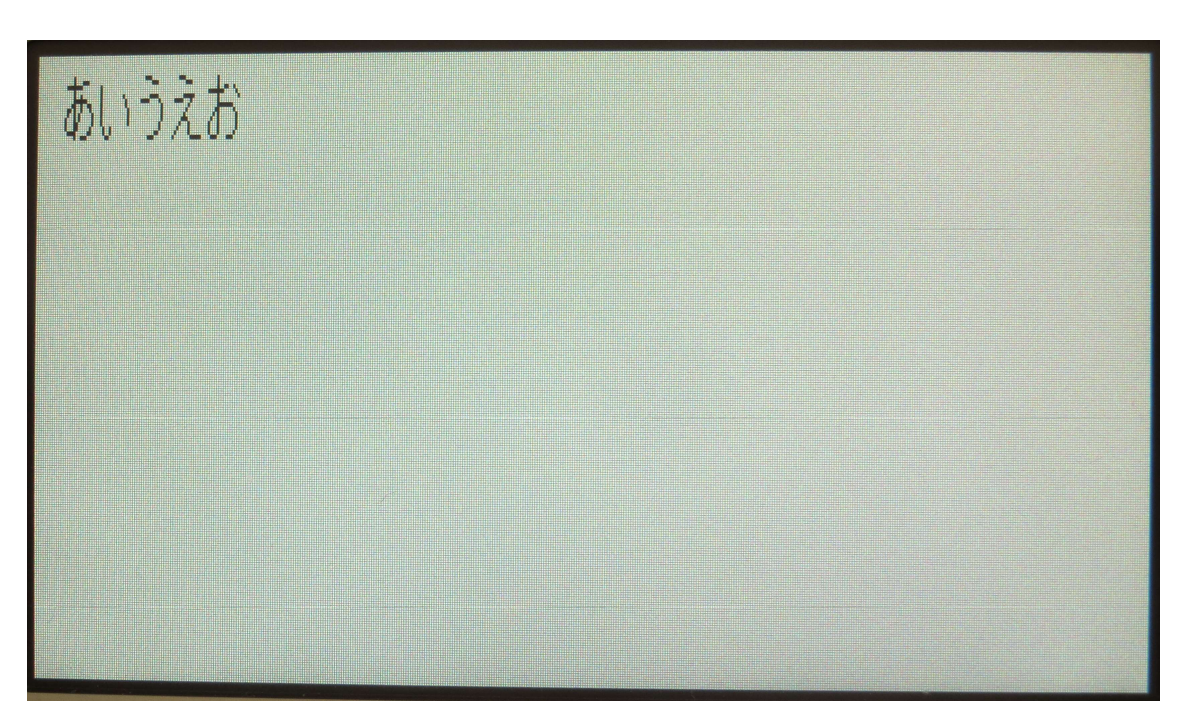

図 4-15 画面上に文字が描画された状態

Kenic system

#### 4-7-3 コマンドエラー条件

以下の条件の場合、コマンドエラーになります。

- ・ フォント種類が表 4-13 以外の場合
- ・ フォントサイズが表 4-14 以外又は'2'の場合
- ・ 文字列数が 0 バイトの場合
- ・ 文字列数が 100 バイトより多い場合
- ・ 座標が表示範囲外の場合 ただし、Y 座標は、図 4-16 の様に文字の下側を始点としていますので、フォン ト種類とフォントサイズによって、表 4-17 の様にコマンドエラーになる値が変 わります。

表 4-17 の Y 座標下限値 未満の場合、コマンドエラーとなります。

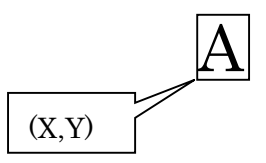

図 4-16 Y 座標について

| フォント種類     | フォントサイズ | Y座標下限値 |
|------------|---------|--------|
|            | 通常サイズ   | 15     |
| 16 ドットフォント | 縦倍角サイズ  |        |
|            | 縦横倍角サイズ | 31     |
|            | 通常サイズ   | 23     |
| 24 ドットフォント | 縦倍角サイズ  |        |
|            | 縦横倍角サイズ | 47     |

表 4-17 Y 座標コマンドエラー条件

始点座標が表示範囲内で、文字数によって文字が表示範囲を超えて描画される場 合は、コマンドエラーになりません。そのまま描画します。この場合、別のペー ジにも描画される場合がございますので、注意してください。

- ・ データ列の文字が'0'~'9'と'A'~'F'以外の場合(文字列は除く)
- ・ チェックサムが一致しなかった場合(チェックサム有効時)

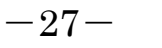

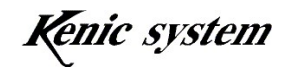

## 4-8 7 セグメント文字描画(S)コマンド

#### 4-8-1 コマンド説明

 表示桁数、始点座標(X,Y)、文字色、背景色及び文字列を指定して、図 4-17 の様に、画 面上に 7 セグメント文字を描画します。

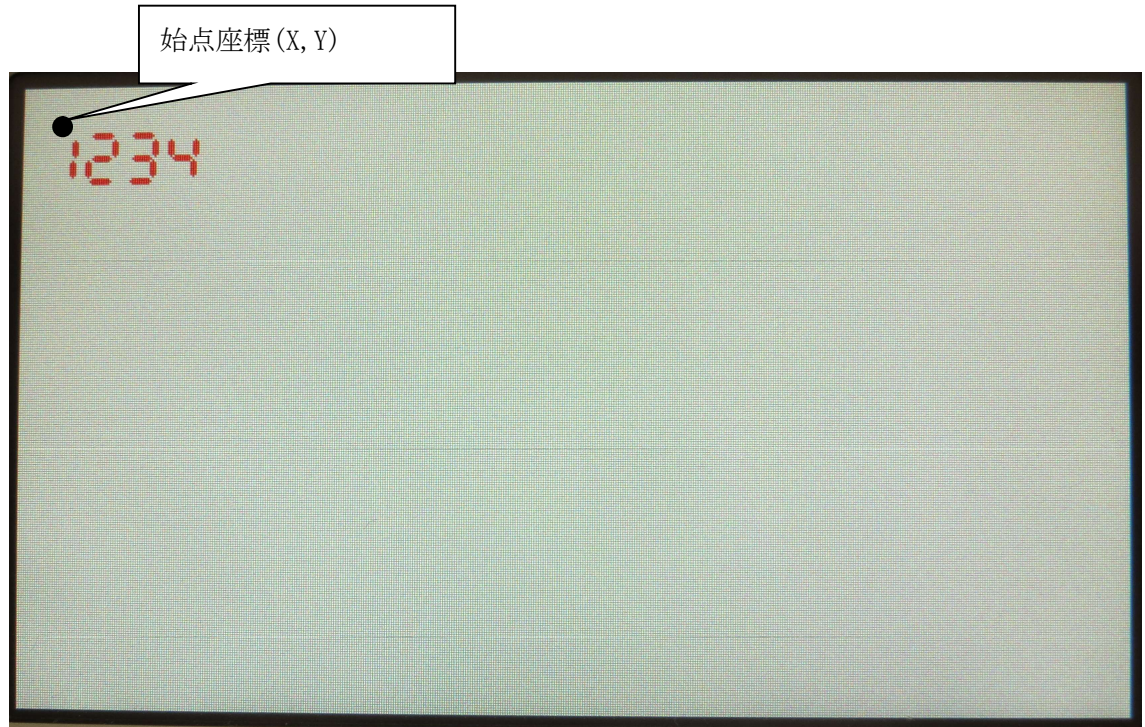

図 4-17 7 セグメント文字描画

コマンドとデータ列は、表 4-18 のフォーマットになります。

|     | コマ<br>ソド | データ列 |                                                                                                    |         |    |      |       |            |
|-----|----------|------|----------------------------------------------------------------------------------------------------|---------|----|------|-------|------------|
| 内容  | S        | サイズ  | 表示桁数                                                                                                    | Χ<br>座標 | 座標 | 文字色  | 背景色   | 文字列        |
| データ | 1 バイト    |      | $\left\lceil \frac{1}{4} \right\rceil$ 1 1 1 1 1 1 $\left\lceil \frac{1}{4} \right\rceil$ 1 $\left\lceil \frac{1}{4} \right\rceil$ 1 $\left\lceil \frac{1}{4} \right\rceil$ 1 $\left\lceil \frac{1}{4} \right\rceil$ 1 $\left\lceil \frac{1}{4} \right\rceil$ |         |    | 4バイト | 4 バイト | 表示桁数<br>バイ |

表 4-18 7セグメント文字描画 (S) コマンドのフォーマット

注) サイズは 0 固定にして下さい。

表示桁数は描画する 7 セグメント文字の桁数を指定します。表示桁数の設定範囲は 1~5 です。

$$
-28-
$$

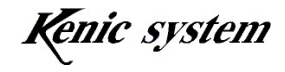

## 4-8-2 コマンド及び描画例

始点座標(10,20)から文字色 0xF800、背景色 0xFFFF で、7 セグメント文字で"1234"と 描画する場合、コマンドは、表 4-19 の様になります。

又、このコマンドを実行した時の描画結果を、図 4-18 に示します。

|                             | コマ<br>ンド |     | データ列 |          |     |               |      |      |
|-----------------------------|----------|-----|------|----------|-----|---------------|------|------|
| 内容                          | 5        | サイズ | 表示桁数 | ∡⊾<br>座標 | 座標  | 文字色           | 背景色  | 文字列  |
| $\vec{\tau} - \vec{\kappa}$ | IJ       |     |      | 00A      | 014 | $_{\rm F800}$ | FFFF | 1234 |

表 4-19 7セグメント文字描画 (S) コマンド例

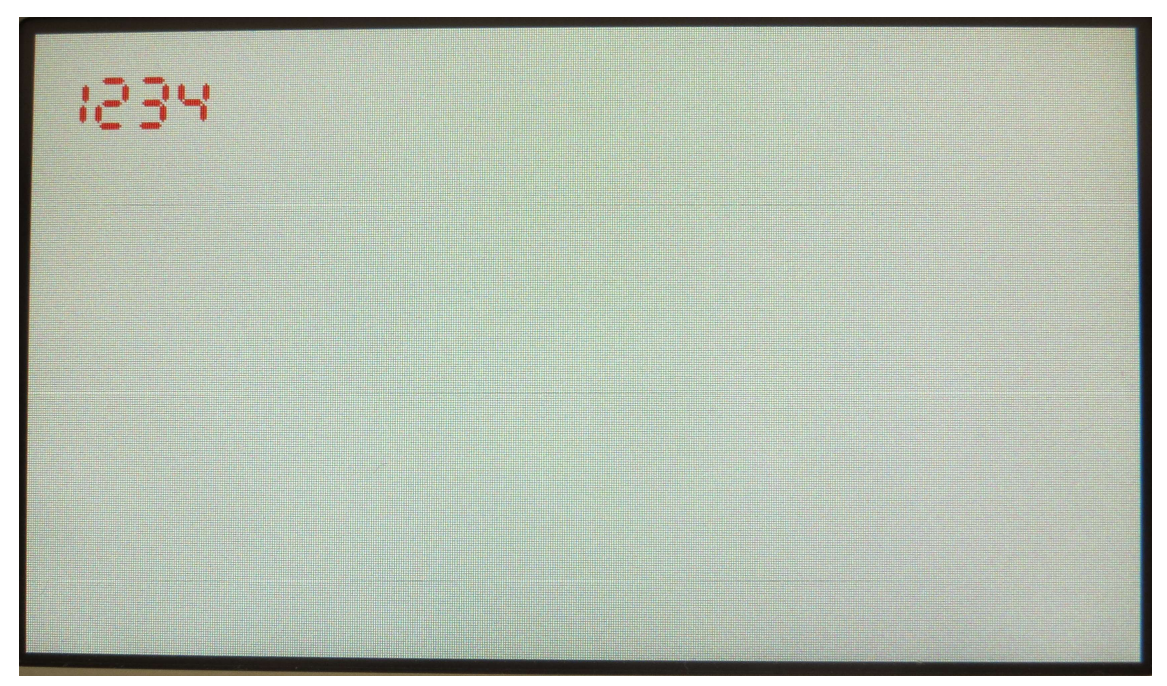

図 4-18 画面上に 7 セグメント文字が描画された状態

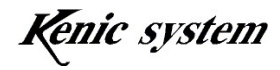

## 4-8-3 コマンドエラー条件

以下の条件の場合、コマンドエラーになります。

- ・ サイズが'0'以外の場合
- ・ 表示桁数が'1'~'5'以外の場合
- ・ コマンドバイト数が一致しない場合
- ・ 文字列のバイト数が表示桁数と一致しない場合
- ・ 座標が表示範囲外の場合 始点座標が表示範囲内で、文字数によって 7 セグメント文字が表示範囲を超え て描画される場合は、コマンドエラーになりません。そのまま描画します。こ の場合、別のページにも描画される場合がございますので、注意してください。
- ・ データ列の文字が'0'~'9'と'A'~'F'以外の場合(文字列以外)
- ・ 文字列が'0'~'9''以外の場合
- ・ チェックサムが一致しなかった場合(チェックサム有効時)

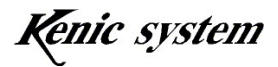

#### **4-9 BMP 画像データ登録 (W) コマンド**

#### 4-9-1 コマンド説明

BMP 画像データの登録を行います。

コマンドとデータ列は、表 4-20 のフォーマットになります。

表 4-20 BMP 画像登録(W)コマンドのフォーマット

|                   | コマ. | 々列<br>$\rightarrow$ |
|-------------------|-----|---------------------|
| $\leftrightarrow$ | W   | 種別                  |
| جب                |     | ◝                   |

種別は表 4-21 の様に、登録先を選択します。

表 4-21 種別について

| 種別            | ₩紀⊬<br>豆琢兀                                                                                                    |
|---------------|----------------------------------------------------------------------------------------------------|
| $\omega$<br>ິ | 登録<br>⋍<br>$\overline{\phantom{0}}$<br>$\sim$<br>$\overline{\phantom{a}}$<br>$\rightarrow$<br>$\overline{}$<br>$\rightarrow$<br>ル<br>$\overline{\phantom{0}}$<br>$\overline{\phantom{0}}$<br>−<br>صا د<br>∸<br>$\ddot{\phantom{1}}$<br>ບມມ<br>$\tilde{\phantom{a}}$<br>—<br>◡<br>$\sqrt{ }$<br>∽<br>$\tilde{\phantom{a}}$ |

#### 4-9-2 コマンド例

USB メモリからシリアルフラッシュメモリに登録する場合、コマンドは表 4-22 の様にな ります。

表 4-22 BMP 登録(W)コマンド例

|     | コマン | ₩. |  |  |  |  |
|-----|-----|----|--|--|--|--|
|     |     | 種別 |  |  |  |  |
| نسب |     |    |  |  |  |  |

このコマンドを実行すると、各状態や登録を行っているファイル名等が、RS232C で送信さ れます。ACK 有効時の場合、これらの後に、ACK が送信されます。

スタータキットマニュアルに、BMP の仕様、登録手順等を記載していますので、そちらも ご参照ください。

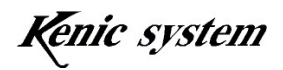

## 4-9-3 コマンドエラー条件

以下の条件の場合、コマンドエラーになります。

- ・ 種別の設定が表 4-21 以外の場合
- ・ コマンドバイト数が一致しない場合
- ・ チェックサムが一致しなかった場合(チェックサム有効時)
- ・ BMP 画像データの登録に失敗した場合 以下の条件の時、コマンドエラーとなります。
	- ・USB メモリが挿入されていない場合
	- ・USB メモリのアクセスに失敗した場合
	- ・シリアルフラッシュメモリのアクセスに失敗した場合
	- ・BMP 画像が 24 ビット true Color で無い場合
	- ・画像サイズが 800×480 より大きい場合

#### 4-9-4 注意事項

 シリアルフラッシュメモリには、BMP 画像、JPEG 画像の両方を登録する事はできませ んので、ご注意ください。

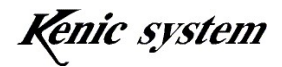

#### 4-10 BMP 画像データ描画 (P) コマンド

#### 4-10-1 コマンド説明

LCD コントローラに接続したシリアルフラッシュメモリに記憶している BMP 画像デー タを読み込み、画面上に描画を行います。

コマンドとデータ列は、表 4-23 のフォーマットになります。

表 4-23 BMP 画像データ描画 (P) コマンドのフォーマット

|     | コマ<br>$\ddot{\phantom{0}}$ |          | データ列    |                  |         |
|-----|----------------------------|----------|---------|------------------|---------|
| 内容  |                            | 種別       | X 座標    | Y座標              | 画像番号    |
| データ | ベオー<br>D.                  | -3<br>↘⊿ | バオ<br>↩ | ーバオー<br>$\Omega$ | 4<br>ヽ/ |

種別は表 4-24 の様に、転送元を選択します。

表 4-24 種別について

| 種別            | 種類                                                                                                    |
|---------------|----------------------------------------------------------------------------------------------------|
| $\omega$<br>U | 描画<br>画像<br>—— 11<br>$\rightarrow$<br><b>BMP</b><br>$\overline{\phantom{0}}$<br>$\mathbf{r}$<br>$\sim$<br>を転送<br>カフト<br>$\overline{\phantom{0}}$<br>$\lambda \lambda \lambda$<br>-<br>$\overline{\phantom{0}}$<br>- ∗<br>$\sim$<br>ᅩ<br>◡<br>$\check{\phantom{a}}$ |

画像番号は描画する画像の番号を指定します。画像番号の範囲は 0x0000(0)~0x1FFF (最大 8,191)です。BMP 画像データサイズによって、画像数は 8,192 枚より少なくな ります。

#### 4-10-2 コマンド例

転送元はシリアルフラッシュメモリで、始点座標(0,0)に画像番号 0 番の BMP 画像を描画 する場合、コマンドは、表 4-25 の様になります。

|            |              | $2.3 - 2.5 - 2.5 - 2.5 - 2.5$ | $\rightarrow$ $\rightarrow$ $\rightarrow$ $\rightarrow$ $\rightarrow$ $\rightarrow$ $\rightarrow$ | .   |      |  |
|------------|--------------|-------------------------------|---------------------------------------------------------------------------------------------------|-----|------|--|
|            | コマ           |                               |                                                                                                   |     |      |  |
|            | $\mathbf{r}$ | データ列                          |                                                                                                   |     |      |  |
| 内容         |              | 種別                            | X座標                                                                                               | 座標  | 画像番号 |  |
| پمب<br>$-$ |              |                               | 000                                                                                               | 000 | 0000 |  |
|            |              |                               |                                                                                                   |     |      |  |

表 4-25 BMP 画像データ描画(P)コマンド例

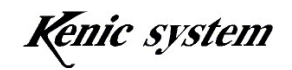

## 4-10-3 コマンドエラー条件

以下の条件の場合、コマンドエラーになります。

- ・ 種別が表 4-24 以外の場合
- ・ コマンドバイト数が一致しない場合
- ・ 座標が表示範囲外の場合 始点座標が表示範囲内で画像サイズによって、表示範囲を超える場合は、コマ ンドエラーになりません。そのまま描画します。この場合、別のページにも描 画される場合がございますので、注意してください。
- ・ 画像番号が範囲外の場合
- ・ データ列の文字が'0'~'9'と'A'~'F'以外の場合
- ・ チェックサムが一致しなかった場合(チェックサム有効時)
- ・ 描画処理で処理が失敗した場合 以下の条件の時、コマンドエラーとなります。
	- ・ シリアルフラッシュメモリのアクセスに失敗した場合
	- ・ 指定した画像番号に BMP 画像データがない場合

#### 4-10-4 注意事項

シリアルフラッシュメモリに JPEG 画像データを書き込んでいる状態で、BMP 画像データ 描画(P)コマンドを送信しないでください。

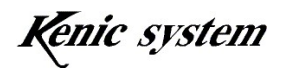

#### 4-11 JPEG 画像データ登録 (w) コマンド

#### 4-11-1 コマンド説明

JPEG 画像データの登録を行います。

コマンドとデータ列は、表 4-26 のフォーマットになります。

表 4-26 JPEG 画像登録(w)コマンドのフォーマット

|          | コマ | -タ列<br>$\equiv$ |
|----------|----|-----------------|
| 右穴<br>〕仁 | W  | 種別              |
| س        | ◝  | ◝               |

種別は表 4-27 の様に、登録先を選択します。

表 4-27 種別について

| 種別            | ₩紀⊬<br>豆琢兀                                                                                                    |
|---------------|----------------------------------------------------------------------------------------------------|
| $\omega$<br>ິ | 登録<br>⋍<br>$\overline{\phantom{0}}$<br>$\sim$<br>$\overline{\phantom{0}}$<br>$\rightarrow$<br>$\overline{}$<br>$\rightarrow$<br>ル<br>$\overline{\phantom{0}}$<br>$\overline{\phantom{0}}$<br>−<br>صا د<br>∸<br>$\ddot{\phantom{1}}$<br>ບມມ<br>$\tilde{\phantom{a}}$<br>—<br>◡<br>$\sqrt{ }$<br>∽<br>$\tilde{\phantom{a}}$ |

#### 4-11-2 コマンド例

USB メモリからシリアルフラッシュメモリに登録する場合、コマンドは表 4-28 の様にな ります。

表 4-28 JPEG 登録(w)コマンド例

|   | コマン | $\rightleftarrows$<br>タ引 |  |
|---|-----|--------------------------|--|
|   | w   | 種別                       |  |
| ` | w   |                          |  |

このコマンドを実行すると、各状態や登録を行っているファイル名等が、RS232C で送信さ れます。ACK 有効時の場合、これらの後に、ACK が送信されます。

スタータキットマニュアルに、JPEG の仕様、登録手順等を記載していますので、そちらも ご参照ください。

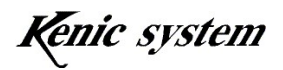

## 4-11-3 コマンドエラー条件

以下の条件の場合、コマンドエラーになります。

- ・ 種別の設定が表 4-27 以外の場合
- ・ コマンドバイト数が一致しない場合
- ・ チェックサムが一致しなかった場合(チェックサム有効時)
- ・ JPEG 画像データの登録に失敗した場合 以下の条件の時、コマンドエラーとなります。
	- ・USB メモリが挿入されていない場合
	- ・USB メモリのアクセスに失敗した場合
	- ・シリアルフラッシュメモリのアクセスに失敗した場合
	- ・jpeg フォルダーが存在しない場合
	- ・シリアルフラッシュメモリの画像データ領域を超えて書き込みしようとし た場合

## 4-11-4 注意事項

 シリアルフラッシュメモリには、BMP 画像、JPEG 画像の両方を登録する事はできませ んので、ご注意ください。

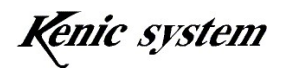
# 4-12 JPEG 画像データ描画 (p) コマンド

#### 4-12-1 コマンド説明

LCD コントローラに接続したシリアルフラッシュメモリ又は USB メモリに記憶してい る JPEG 画像データを読み込み、画面上に描画を行います。

また、直前に描画した JPEG 画像情報(画像サイズ及びピクセルフォーマット)を返送 します。

コマンドとデータ列は、表 4-29 のフォーマットになります。

表 4-29 JPEG 画像データ描画 (p) コマンドのフォーマット

|           | コマ<br>÷  | データ列           |      |                      |                                    |  |
|-----------|----------|----------------|------|----------------------|------------------------------------|--|
| 内容        |          | 種別             | X 座標 | 座標<br>$\overline{v}$ | 画像番号                               |  |
| $\Xi - A$ | バオ<br>r. | 53.<br>ヽ╱<br>↖ | 3 バイ | 3 バイ                 | - 28 -<br>$\mathbf{\Lambda}$<br>ヽ╱ |  |

種別は表 4-30 の様に、転送元を選択します。

表 4-30 種別について

| 種別                    | 種類                                          |
|-----------------------|---------------------------------------------|
| 'n'                   | - シリアルフラッシュメモリから JPEG 画像データを転送し描画           |
| 41                    | USB メモリから JPEG 画像データを転送し描画                  |
| $^{\prime}2^{\prime}$ | 直前に描画した JPEG 画像情報(画像サイズ及びピクセルフォーマット)<br>を返送 |

 種別が'2'の場合、ACK 有効時、コマンドが正常であれば、ACK は返送しません。JPEG 画像情報のみを返送します。また、ACK 有効時、コマンドが異常であれば、ACK のみを返 送します。

 始点座標(X,Y)に制限があります。詳細は、スタータキットマニュアルをご参照くださ い。

画像番号は描画する画像の番号を指定します。画像番号の範囲は 0x0000(0)~0x1FFF (最大 8,191)です。シリアルフラッシュメモリの場合、JPEG 画像データサイズによっ て、画像数は 8,192 枚より少なくなります。

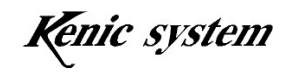

# 4-12-2 コマンド例

転送元はシリアルフラッシュメモリで、始点座標(0,0)に画像番号 0 番の JPEG 画像を描 画する場合、コマンドは、表 4-31 の様になります。

表 4-31 JPEG 画像データ描画 (p) コマンド例

|               | コマ<br>۰, ۲ | データ列 |         |          |      |  |
|---------------|------------|------|---------|----------|------|--|
| 内容            |            | 種別   | 座標<br>л | 座標<br>τT | 画像番号 |  |
| س<br>$  \sim$ |            |      | 000     | 000      | 0000 |  |

# 4-12-3 返送データ

返送データは表 4-32 のフォーマットになります。

表 4-32 JPEG 画像情報の返送フォーマット

|     | コマ<br>ŀ۰ | データ列     |         |                 |  |
|-----|----------|----------|---------|-----------------|--|
| 内容  |          | 画像幅      | 画像高さ    | ト値<br>ピクセルフォーマッ |  |
| データ | N        | バオ<br>Д. | バオ<br>4 | ヽ⊿              |  |

ピクセルフォーマットは表 4-33 の様になります。

表 4-33 ピクセルフォーマット

| ピクセルフォーマット値   | ピクセルフォーマット | 備考 |
|---------------|------------|----|
| $\Omega$      | YCbCr444   |    |
| $6 - 1$       | YCbCr422   |    |
| $\omega$      | YCbCr420   |    |
| $\mathcal{C}$ | YChCr411   |    |

JPEG 画像サイズが 800×480 でピクセルフォーマットが YCbCr420 の場合、返送デー タは表 4-34 の様になります。

表 4-34 JPEG 画像情報の返送例

|                                      | コマ<br>t v | データ列 |      |                 |  |
|--------------------------------------|-----------|------|------|-----------------|--|
| 内容                                   |           | 画像幅  | 画像高さ | ト値<br>ピクセルフォーマッ |  |
| س<br>$\overline{\tau}$ $\sim$ $\sim$ |           | 0320 | 01E0 |                 |  |

# 4-12-4 コマンドエラー条件

以下の条件の場合、コマンドエラーになります。

- ・ 種別が表 4-30 以外の場合
- ・ コマンドバイト数が一致しない場合
- ・ 座標が表示範囲外の場合 始点座標が表示範囲内で画像サイズによって、表示範囲を超える場合は、コマ ンドエラーになりません。そのまま描画します。この場合、別のページにも描 画される場合がございますので、注意してください。
- ・ 画像番号が範囲外の場合
- ・ データ列の文字が'0'~'9'と'A'~'F'以外の場合
- ・ チェックサムが一致しなかった場合(チェックサム有効時)
- ・ 描画処理で処理が失敗した場合 転送元がシリアルフラッシュメモリの場合、以下の条件の時、コマンドエラーと なります。
	- ・ シリアルフラッシュメモリのアクセスに失敗した場合
	- ・ 指定した画像番号に JPEG 画像データがない場合
	- ・ JPEG 画像サイズが表示範囲より大きい場合
	- ・ JPEG 描画に失敗した場合
	- ・ JPEG 画像データに終端符号 EOI が無い場合
	- ・ JPEG 画像データサイズが 196.608kbyte を超えた場合

 転送元が USB メモリの場合、以下の条件の時、コマンドエラーと なります。

- ・ USB メモリが挿入されていない場合
- ・ USB メモリのアクセスに失敗した場合
- ・ jpeg フォルダーが存在しない場合
- ・ 指定した画像番号に JPEG 画像データがない場合
- ・ JPEG 画像サイズが表示範囲より大きい場合
- ・ JPEG 描画に失敗した場合
- ・ JPEG 画像データに終端符号 EOI が無い場合

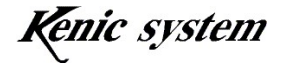

# 4-12-5 注意事項

シリアルフラッシュメモリに BMP 画像データを書き込んでいる状態で、JPEG 画像デー タ描画(p)コマンドを送信して、シリアルフラッシュメモリから JPEG 画像データを描画 しない様にしてください。

 ただし、シリアルフラッシュメモリに BMP 画像データを書き込んでいる状態で、USB メモリから JPEG 画像データを描画するのは問題ありません。

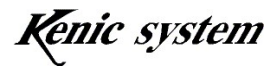

#### 4-13 画像パターン描画色設定(q)コマンド

#### 4-13-1 コマンド説明

 画像パターンの、背景描画の有効/無効と描画色を指定します。 コマンドとデータ列は、表 4-35 のフォーマットになります。

表 4-35 画像パターン描画色設定(q)コマンドのフォーマット

|                                | いい<br>コマ<br>ᆜ |                    | بمسب<br>タ列 |     |
|--------------------------------|---------------|--------------------|------------|-----|
| 内容                             |               | 背景描画<br>有効/無効<br>甪 | 前景色        | 背景色 |
| پب<br>$\overline{\phantom{a}}$ | 丷             | ヽ╱                 | ◝          | ◝   |

背景描画 有効/無効は、表 4-36 の様に、背景色を描画するかどうかを選択します。

表 4-36 背景描画 有効/無効について

| 背景描画<br><sup>气</sup> 効/無効<br>伯 | 説明                                                    |
|--------------------------------|-------------------------------------------------------|
| '0'                            | 、を背景色で描画'<br>背景<br>士士<br>$\checkmark$<br>∽<br>$\circ$ |
| (1)                            | 背景<br>,しません。<br>を描画                                   |

前景色は画像パターンの前景色を指定します。 背景色は画像パターンの背景色を指定します。

# 4-13-2 コマンド例

画像パターンを前景色 黒、背景色を白で描画する場合、表 4-37 の様になります。

|    | $\mathbf{r}$<br>コマ<br>一 |                       | タ列<br>پب |             |
|----|-------------------------|-----------------------|----------|-------------|
| 勺容 |                         | 景描画<br>効/無効<br>背<br>仴 | 前暑色      | 背봄          |
| جب |                         |                       | $0000\,$ | <b>FFFF</b> |

表 4-37 画像パターン描画色設定(q)コマンド例

# 4-13-3 コマンドエラー条件

- ・ 背景描画 有効/無効が表 4-36 以外の場合
- ・ コマンドバイト数が一致しない場合
- ・ チェックサムが一致しなかった場合(チェックサム有効時)
- ・ データ列の文字が'0'~'9'と'A'~'F'以外の場合

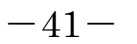

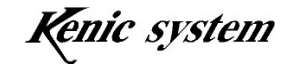

# 4-14 画像パターン描画(Q)コマンド

#### 4-14-1 コマンドの説明

画像パターンを描画します。

コマンドとデータ列は、表 4-38 のフォーマットになります。

表 4-38 画像パターン描画 (Q)コマンドのフォーマット

|                        | コマ<br>×  | データ列 |      |     |           |
|------------------------|----------|------|------|-----|-----------|
| 内容                     |          | X 座標 | 座標   | 画像幅 | 画像パターンデータ |
| $\vec{\tau} - \vec{x}$ | バオ<br>P. | 3バイ  | 3 バイ | ユバオ | 最大 100 バイ |

X 座標、Y 座標は、画像パターンの描画開始位置です。

画像幅は画像の幅です。

画像パターンは、描画する画像パターン情報です。16 進の ASCII データです。

1 バイト当たり 4 ドットとなります。最大で 100 バイトですので、画像幅は最大で 4 ドッ ト×100 バイトで 400 ドットまでとなります。

画像パターンの描画色は、画像パターン描画色設定(q)コマンドで指定して下さい。

# 4-14-2 コマンド例

図 4-19 の画像パターン (サイズは8 ドット×8 ライン)を、X 座標を 0、Y 座標を 0、 前景色は黒で、背景色は白で描画する場合、コマンドは表 4-39 の様になります。

図 4-19 画像パターン

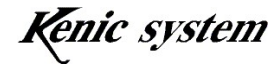

表 4-39 画像パターン描画 (Q)コマンド例

q00000FFFF Q000000008FF Q00000100881 Q00000200881 Q00000300881 Q00000400881 Q00000500881 Q00000600881 Q000007008FF

画像パターン描画の詳細につきましては、スタータキットマニュアルをご参照ください。

# 4-14-3 コマンドエラー条件

- ・ 座標が表示範囲外の場合
- ・ 画像幅が 1 未満又は 400 より大きい場合
- ・ 画像パターンデータ数が 0 バイトの場合
- ・ 画像パターンデータ数が 100 バイトより多い場合
- ・ チェックサムが一致しなかった場合(チェックサム有効時)

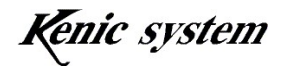

# 4-15 BMP 文字画像透過描画 (V) コマンド

#### 4-15-1 コマンド説明

LCD コントローラに接続したシリアルフラッシュメモリに記憶している BMP 文字画像 を読み込み、画面上に透過描画を行います。

 このコマンドは、図 4-20 の様に文字色 黒、背景 白で作成した BMP 文字画像を、文 字色はコマンドで指定した色で、透過描画する為のコマンドです。詳細はスタータキット マニュアルをご参照ください。

# 0123456789

# 0123456789

# 図 4-20

コマンドとデータ列は、表 4-39 のフォーマットになります。

表 4-39 BMP 文字画像透過描画 (V) コマンドのフォーマット

|                             | コマ<br>ľ۰       |    |          | データ列 |      |         |
|-----------------------------|----------------|----|----------|------|------|---------|
| 内容                          | T              | 種別 | X 座標     | Y座標  | 画像番号 | 文字色     |
| $\vec{\tau} - \vec{\kappa}$ | A.S.<br>↖<br>◝ | バオ | ユバオ<br>ം | バオ   | 4 バイ | バオ<br>4 |

種別は表 4-40 の様に、転送元を選択します。

表 4-40 種別について

| 種別       | 種類                                                                                                    |
|----------|----------------------------------------------------------------------------------------------------|
| $\omega$ | 透過描画<br>$+\rightarrow$<br>〔字画像を転送<br>BMP<br>レュメモリから "<br>$\tau$<br>$\rightarrow$<br>$\mathcal{O}$<br>ᅩ<br>$\overline{\phantom{a}}$<br><u>-</u> |

画像番号は描画する画像の番号を指定します。画像番号の範囲は 0x0000(0)~0x1FFF (最大 8,191)です。BMP 画像データサイズによって、画像数は 8,192 枚より少なくな ります。

# 4-15-2 コマンド例

転送元はシリアルフラッシュメモリで、始点座標(0,0)に画像番号0番のBMP文字画像を、 文字色を赤で透過描画する場合、コマンドは、表 4-41 の様になります。

表 4-41 BMP 文字画像透過描画(V)コマンド例

| ∼                    | コマ |    |      | データ列 |      |             |
|----------------------|----|----|------|------|------|-------------|
| 内容                   |    | 種別 | X 座標 | Y座標  | 画像番号 | r÷#         |
| $\rightarrow$<br>$-$ |    |    | 000  | 000  | 0000 | <b>F800</b> |

#### 4-15-3 コマンドエラー条件

以下の条件の場合、コマンドエラーになります。

- ・ 種別が表 4-40 以外の場合
- ・ コマンドバイト数が一致しない場合
- ・ 座標が表示範囲外の場合 始点座標が表示範囲内で画像サイズによって、表示範囲を超える場合は、コマ ンドエラーになりません。そのまま描画します。この場合、別のページにも描 画される場合がございますので、注意してください。
- ・ 画像番号が範囲外の場合
- ・ データ列の文字が'0'~'9'と'A'~'F'以外の場合
- ・ チェックサムが一致しなかった場合(チェックサム有効時)
- ・ 描画処理で処理が失敗した場合 以下の条件の時、コマンドエラーとなります。
	- ・ シリアルフラッシュメモリのアクセスに失敗した場合
	- ・ 指定した画像番号に BMP 画像データがない場合

# 4-15-4 注意事項

シリアルフラッシュメモリに JPEG 画像データを書き込んでいる状態で、BMP 文字画像透 過描画(V)コマンドを送信しないでください。

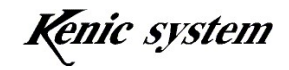

# 4-16 JPEG 文字画像透過描画(v)コマンド

#### 4-16-1 コマンド説明

LCD コントローラに接続したシリアルフラッシュメモリ又は USB メモリに記憶してい る JPEG 文字画像を読み込み、画面上に透過描画を行います。

また、直前に描画した JPEG 画像情報(画像サイズ及びピクセルフォーマット)を返送 します。

 このコマンドは、図 4-21 の様に文字色 黒、背景 白で作成した JPEG 文字画像を、文 字色はコマンドで指定した色で、透過描画する為のコマンドです。詳細はスタータキット マニュアルをご参照ください。

# 0123456789 0123456789

# 図 4-21

コマンドとデータ列は、表 4-42 のフォーマットになります。

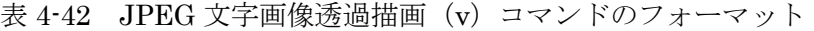

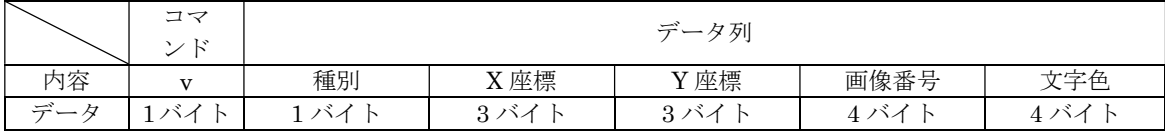

種別は表 4-43 の様に、転送元を選択します。

表 4-43 種別について

| 種別                    | 種類                                          |
|-----------------------|---------------------------------------------|
| $\Omega$              | シリアルフラッシュメモリから JPEG 文字画像を転送し透過描画            |
| $\mathbf{A}$          | USB メモリから JPEG 文字画像を転送し透過描画                 |
| $^{\prime}2^{\prime}$ | 直前に描画した JPEG 画像情報(画像サイズ及びピクセルフォーマット)<br>を返送 |

 種別が'2'の場合、ACK 有効時、コマンドが正常であれば、ACK は返送しません。JPEG 画像情報のみを返送します。また、ACK 有効時、コマンドが異常であれば、ACK のみを返

Kenic system

送します。

 始点座標(X,Y)に制限があります。詳細は、スタータキットマニュアルをご参照くださ い。

画像番号は描画する画像の番号を指定します。画像番号の範囲は 0x0000(0)~0x1FFF (最大 8,191)です。シリアルフラッシュメモリの場合、JPEG 画像データサイズによっ て、画像数は 8,192 枚より少なくなります。

# 4-16-2 コマンド例

転送元はシリアルフラッシュメモリで、始点座標(0,0)に画像番号 0 番の JPEG 文字画像 を、文字色を赤で透過描画する場合、コマンドは、表 4-44 の様になります。

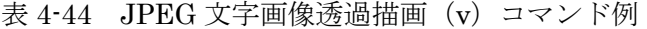

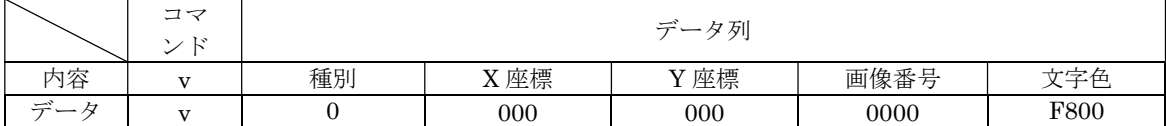

# 4-16-3 返送データ

返送データは表 4-45 のフォーマットになります。

表 4-45 JPEG 画像情報の返送フォーマット

|                                          | コマ<br>$\sim$ 1<br>r | デー.<br>ータ列 |            |                 |  |
|------------------------------------------|---------------------|------------|------------|-----------------|--|
| 内容                                       | --                  | 画像幅        | 画像高さ       | ト値<br>ピクセルフォーマッ |  |
| $\vec{\tau} - \vec{x}$<br>$\overline{a}$ | ↖<br>$\sqrt{}$      | ヽ╱<br>N    | バオー<br>4.7 | ↘╱              |  |

ピクセルフォーマットは表 4-46 の様になります。

表 4-46 ピクセルフォーマット

| ピクセルフォーマット値   | ピクセルフォーマット | 備考 |
|---------------|------------|----|
| $\omega$      | YCbCr444   |    |
| $6 - 1$       | YCbCr422   |    |
| $\omega$      | YCbCr420   |    |
| $\mathcal{C}$ | YCbCr411   |    |

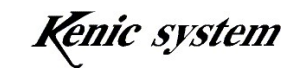

JPEG 画像サイズが 800×480 でピクセルフォーマットが YCbCr420 の場合、返送デー タは表 4-47 の様になります。

|                                  | コマ |      | データ列 |             |
|----------------------------------|----|------|------|-------------|
| 为容                               |    | 画像幅  | 画像高さ | ピクセルフォーマット値 |
| $\rightarrow$<br>$-\overline{1}$ |    | 0320 | 01E0 |             |

表 4-47 JPEG 画像情報の返送例

# 4-16-4 コマンドエラー条件

以下の条件の場合、コマンドエラーになります。

- ・ 種別が表 4-43 以外の場合
- ・ コマンドバイト数が一致しない場合
- ・ 座標が表示範囲外の場合 始点座標が表示範囲内で画像サイズによって、表示範囲を超える場合は、コマ ンドエラーになりません。そのまま描画します。この場合、別のページにも描 画される場合がございますので、注意してください。
- ・ 画像番号が範囲外の場合
- ・ データ列の文字が'0'~'9'と'A'~'F'以外の場合
- ・ チェックサムが一致しなかった場合(チェックサム有効時)
- ・ 描画処理で処理が失敗した場合 転送元がシリアルフラッシュメモリの場合、以下の条件の時、コマンドエラーと なります。
	- ・ シリアルフラッシュメモリのアクセスに失敗した場合
	- ・ 指定した画像番号に JPEG 画像データがない場合
	- ・ JPEG 画像サイズが表示範囲より大きい場合
	- ・ JPEG 描画に失敗した場合
	- ・ JPEG 画像データに終端符号 EOI が無い場合
	- ・ JPEG 画像データサイズが 196.608kbyte を超えた場合

 転送元が USB メモリの場合、以下の条件の時、コマンドエラーと なります。

・ USB メモリが挿入されていない場合

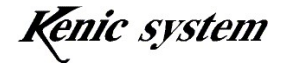

- ・ USB メモリのアクセスに失敗した場合
- ・ jpeg フォルダーが存在しない場合
- ・ 指定した画像番号に JPEG 画像データがない場合
- ・ JPEG 画像サイズが表示範囲より大きい場合
- ・ JPEG 描画に失敗した場合
- ・ JPEG 画像データに終端符号 EOI が無い場合

# 4-16-5 注意事項

シリアルフラッシュメモリに BMP 画像データを書き込んでいる状態で、JPEG 文字画像 描画(v)コマンドを送信して、シリアルフラッシュメモリから JPEG 画像データを描画し ない様にしてください。

 ただし、シリアルフラッシュメモリに BMP 画像データを書き込んでいる状態で、USB メモリから JPEG 画像データを描画するのは問題ありません。

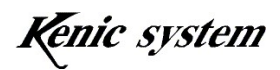

# 4-17 画像ブロック転送(X)コマンド

# 4-17-1 コマンド説明

 図 4-22 の様に、コピー元始点座標(X,Y)に描画された画像を、画像横サイズ及び画像縦サ イズで指定した画像サイズ分、コピー先始点座標(X,Y)へブロック転送します。

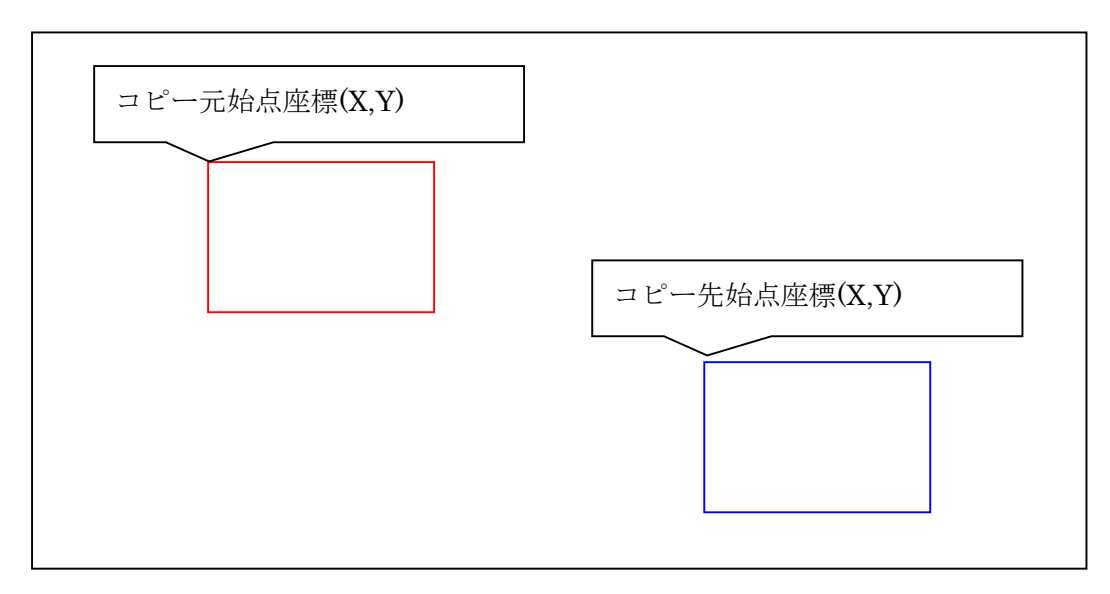

図 4-22

コマンドとデータ列は、表 4-48 のフォーマットになります。

|     | コマ<br>ソド | データ列   |        |      |        |        |        |
|-----|----------|--------|--------|------|--------|--------|--------|
| 内容  | Χ        | コピー元   | コピー元   | 画像   | 画像     | コピー先   | コピー先   |
|     |          | 始点座標 X | 始点座標 Y | 横サイズ | 縦サイズ   | 始点座標 X | 始点座標 Y |
| データ |          | 3バイ    | 3バイ    | 3バイ  | - 3 バイ | 3バイト   | 3バイト   |

表 4-48 画像ブロック転送 (X) コマンドのフォーマット

# 4-17-2 コマンド例

 コピー元始点座標(100,200)に描画されている画像サイズ 80×48 の画像を、コピー先始 点座標(300,400)にブロック転送する場合、コマンドは表 4-49 の様になります。

|     | コマ<br>ンド |              |              |            | データ列       |                |              |
|-----|----------|--------------|--------------|------------|------------|----------------|--------------|
| 内容  |          | コピー元<br>始点座標 | コピー元<br>始点座標 | 画像<br>横サイズ | 画像<br>縦サイズ | コピー先<br>始点座標   | コピー先<br>始点座標 |
| データ | △        | 064          | $_{0C8}$     | 050        | 030        | $12\mathrm{C}$ | 190          |

表 4-49 画像ブロック転送 (X) コマンド例

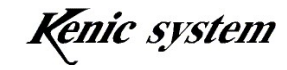

# 4-17-3- コマンドエラー条件

以下の条件の場合、コマンドエラーになります。

# ・コマンドバイト数が一致しない場合

- ·データ列の文字が'0'~'9'と'A'~'F'以外の場合
- ・チェックサムが一致しなかった場合(チェックサム有効時)
- ・コピー元又はコピー先始点座標が表示範囲(0,0)-(799,479)外の場合
- ・画像横サイズが 1~800 以外の場合
- ・画像縦サイズが 1~480 以外の場合
- ・コピー元又はコピー先始点座標 X+画像横サイズが 800 を超える場合
- ・コピー元又はコピー先始点座標 Y+画像縦サイズが 480 を超える場合

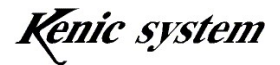

# 4-18 表示ページ設定 (H) コマンド

#### 4-18-1 コマンド説明

前景画面の表示ページを指定します。背景画面は1画面のみですので、0ページ固定です。 コマンドとデータ列は、表 4-50 のフォーマットになります。

表 4-50 表示ページ設定 (H) コマンドのフォーマット

|                      | コマ) | データ列 |
|----------------------|-----|------|
| 七つ                   |     | ジ番号  |
| $\rightleftarrows$ — | バス  | ヽ╱   |

ページ番号の範囲とページ数は、表 4-51 となっています。

表 4-51 ページ番号の範囲とページ数

| LCD コントローラ型式                   | ページ番号の範囲       |  |
|--------------------------------|----------------|--|
| $ $ KS-WVCT-I1, KS-WVCT-I2 $ $ | ╹ 0~9(デフォルト 0) |  |

低消費電力状態から通常モードに復帰後、表示ページ番号はデフォルト状態になります。

# 4-18-2 コマンド例

表示ページをページ 1 にする場合、表 4-52 の様になります。

表 4-52 表示ページ設定(H)コマンド例

|                                           | コマン | データ列 |
|-------------------------------------------|-----|------|
|                                           |     | ージ番号 |
| $\rightarrow$<br>$\overline{\phantom{0}}$ |     |      |

# 4-18-3 コマンドエラー条件

- ・ ページ番号が表 4-51 以外の場合
- ・ コマンドバイト数が一致しない場合
- ・ チェックサムが一致しなかった場合(チェックサム有効時)
- ・ ページ番号がフレームバッファページ数より大きかった場合
- ・ ページ切り替えに失敗した場合

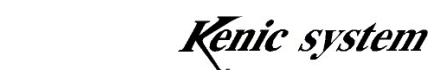

# 4-19 書き込みページ設定(I) コマンド

#### 4-19-1 コマンド説明

前景画面の書き込みページを指定します。背景画面は 1 画面のみですので、0 ページ固定 です。

コマンドとデータ列は、表 4-53 のフォーマットになります。

表 4-53 書き込みページ設定 (I) コマンドのフォーマット

|    | コマン        | データ列  |
|----|------------|-------|
| 为容 |            | ページ番号 |
| پب | - 58<br>ヽ╱ | ◝     |

ページ番号の範囲とページ数は、表 4-51 となっています。

低消費電力状態から通常モードに復帰後、書き込みページ番号はデフォルト状態になり ます。

# 4-19-2 コマンド例

書き込みページをページ 1 にする場合、コマンドは、表 4-54 の様になります。

|     | コマン | データ列 |
|-----|-----|------|
| リ谷  |     | ジ番号  |
| デーィ |     |      |

表 4-54 書き込みページ設定 (I) コマンド例

#### 4-19-3 コマンドエラー条件

- ・ ページ番号が表 4-51 以外の場合
- ・ コマンドバイト数が一致しない場合
- ・ チェックサムが一致しなかった場合(チェックサム有効時)
- ・ ページ番号がフレームバッファページ数より大きかった場合

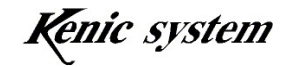

# 4-20 タッチパネルデータ返送(t) コマンド

# 4-20-1 コマンド説明

タッチパネルデータを返送します。

コマンドとデータ列は、表 4-55 のフォーマットになります。

表 4-55 タッチパネルデータ返送(t) コマンドのフォーマット

|                        | コマン        | データ列 |
|------------------------|------------|------|
| 内容                     |            | 種別   |
| $\rightleftarrows$ $-$ | $\sqrt{2}$ | ヽ╱   |

種別は表 4-56 の様に、返送モードを選択します。

| 種別                  | 返送モード                           |
|---------------------|---------------------------------|
| $^{\circ}$ $\Omega$ | 1データ返送 (デフォルト)                  |
| $\cdot$ 1'          | 自動で連続返送                         |
| $\Omega$            | タッチパネルが押されている間連続返送              |
| '3'                 | タッチパネルが押されたときだけ返送               |
| 4'                  | タッチパネルが離されたときだけ返送               |
| $\mathcal{L}$       | タッチパネルが押された時と離された時<br>両方のデータを返送 |

表 4-56 種別について

 各返送モードの詳細は、ハードウェアマニュアルを御参照下さい。 種別が'0'又は'1'の場合、ACK 有効時、ACK は返送しません。 低消費電力状態から通常モードに復帰後、返送モードはデフォルト状態になります。

# 4-20-2 コマンド例

自動で連続返送にする場合、コマンドは、表 4-57 の様になります。

|    | コマン<br>╯ | $\rightarrow$<br>-タ列 |
|----|----------|----------------------|
| 内容 |          | 種別                   |
| سے |          |                      |

表 4-57 タッチパネルデータ返送(t)コマンド例

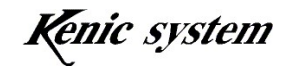

# 4-20-3 返送データ

タッチパネル返送データのフォーマットは、表 4-58 となります。

表 4-58 タッチパネル返送データのフォーマット

|     | コマン       |    | 返送デ<br>タ列                    |         |
|-----|-----------|----|------------------------------|---------|
| 内容  |           | べ  | X方向AD值                       | 方向 AD 值 |
| デーィ | $\lambda$ | ヽ╱ | 2<br>$\rightarrow$<br>$\sim$ | バオ      |

イベントは表 4-59 の様に、タッチパネルの押されている状態を示します。

表 4-59 イベントについて

| くべン        | 種類              |
|------------|-----------------|
| $\Omega^2$ | タッチパネルが離されている状態 |
| (1)        | タッチパネルが押されている状態 |

X 方向 AD 値及び Y 方向 AD 値は、AD の分解能が 10 ビットですので、0x000~0x3FF の値となります。

AD 値で X=0x3EF、Y=0x12B の位置が押されている場合、返送データは表 4-60 の様に なります。

表 4-60 タッチパネル返送データ例

|     | ____ | _____<br>__________ | ___            |        |
|-----|------|---------------------|----------------|--------|
|     | コマン  |                     | 2世 东 三、<br>夕列  |        |
|     |      | べい                  | X方向AD值         | Y方向AD值 |
| ーデー | m    |                     | $3\mathrm{EF}$ | 12B    |

# 4-20-4 コマンドエラー条件

- ・ 種別が表 4-56 以外の場合
- ・ コマンドバイト数が一致しない場合
- ・ チェックサムが一致しなかった場合(チェックサム有効時)

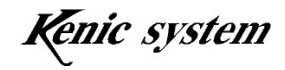

# 4-21 タッチパネルデータ連続返送間隔設定(T) コマンド

# 4-21-1 コマンド説明

タッチパネルの返送モードが連続返送の場合、返送データの間隔を設定します。 コマンドとデータ列は、表 4-61 のフォーマットになります。

表 4-61 タッチパネルデータ連続返送間隔設定(T)コマンドのフォーマット

|                                | ×.<br>コマ<br>ᆜ | حسب<br>タ列   |
|--------------------------------|---------------|-------------|
| ' 仁                            | π             | 送間隔<br>$-1$ |
| حب<br>$\overline{\phantom{0}}$ | $\sim$<br>11  |             |

返送間隔時間は 50(0x32)msec から 200(0xC8)msec です。初期値は 50msec となっ ています。

低消費電力状態から通常モードに復帰後、返送間隔はデフォルト状態になります。

# 4-21-2 コマンド例

タッチパネルデータ連続返送間隔を 50msec に設定する場合、コマンドは表 4-62 の様に なります。

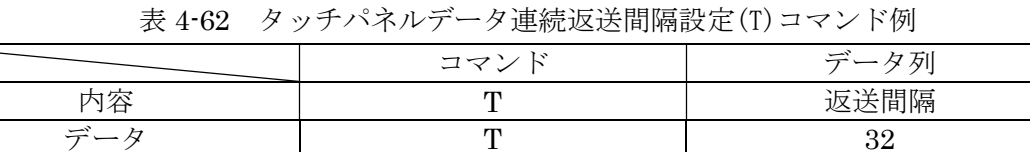

データ  $\Gamma$  T 32

# 4-21-3 コマンドエラー条件

- ・ 返送間隔時間が範囲外の場合
- ・ コマンドバイト数が一致しない場合
- ・ データ列の文字が'0'~'9'と'A'~'F'以外の場合
- ・ チェックサムが一致しなかった場合(チェックサム有効時)

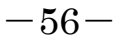

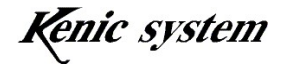

# 4-22 液晶表示方向制御(G) コマンド

# 4-22-1 コマンド説明

LCD コントローラの U/D 端子及び R/L 端子の出力を設定します。 コマンドとデータ列は、表 4-63 のフォーマットになります。

表 4-63 液晶表示方向制御(G)コマンドのフォーマット

|     | コマン | データ列 |      |
|-----|-----|------|------|
| 시谷. |     | T/T  | TA T |
| デー  | ヽ╱  | ヽ╱   | ヽ╱   |

U/D 及び R/L は表 4-64 及び表 4-65 の様に、端子の出力状態を設定します。

表 4-64 U/D について

| U/D      | U/D 端子出力状態                  |
|----------|-----------------------------|
| $\Omega$ | <sup>1</sup> LOW 出力 (デフォルト) |
| $6 - 17$ | HIGH 出力                     |

表 4-65 R/L について

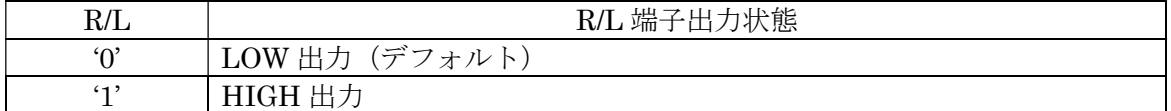

低消費電力状態から通常モードに復帰後、U/D と R/L はデフォルト状態になります。

#### 4-22-2 コマンド例

U/D を LOW 出力、R/L を HIGH 出力にする場合、コマンドは表 4-66 の様になります。

|               | ____ |                                   |  |
|---------------|------|-----------------------------------|--|
|               | コマン  | $\rightleftharpoons$<br><b>々別</b> |  |
|               |      |                                   |  |
| $\rightarrow$ |      |                                   |  |

表 4-66 液晶表示方向制御(G)コマンド例

# 4-22-3 コマンドエラー条件

- ・ U/D 及び R/L が表 4-64 及び表 4-65 以外の場合
- ・ コマンドバイト数が一致しない場合
- ・ チェックサムが一致しなかった場合(チェックサム有効時)

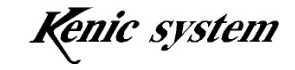

# 4-23 バックライト制御(Y) コマンド

# 4-23-1 コマンド説明

バックライト ON/OFF 信号用の BLEN 端子の出力、バックライト調光用 PWM 端子の 周波数及びデューティ比を設定します。

コマンドとデータ列は、表 4-67 のフォーマットになります。

表 4-67 バックライト制御(Y) コマンドのフォーマット

|      | ıю<br>コマ |             | データ列 |         |
|------|----------|-------------|------|---------|
| 内容   |          | <b>BLEN</b> | FREQ |         |
| デー … | ヽ╱       | ゝヾ<br>ヽ╱    | ヽ╱   | െ<br>ヽ╱ |

BLEN は表 4-68 の様に、端子の出力状態を設定します。

表 4-68 BLEN について

| <b>BLEN</b> | BLEN 端子出力状態     |
|-------------|-----------------|
| $\Omega$    | LOW 出力          |
| (1)         | HIGH 出力 (デフォルト) |

FREQ は表 4-69 の様に、PWM 信号の周波数を選択します。

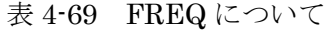

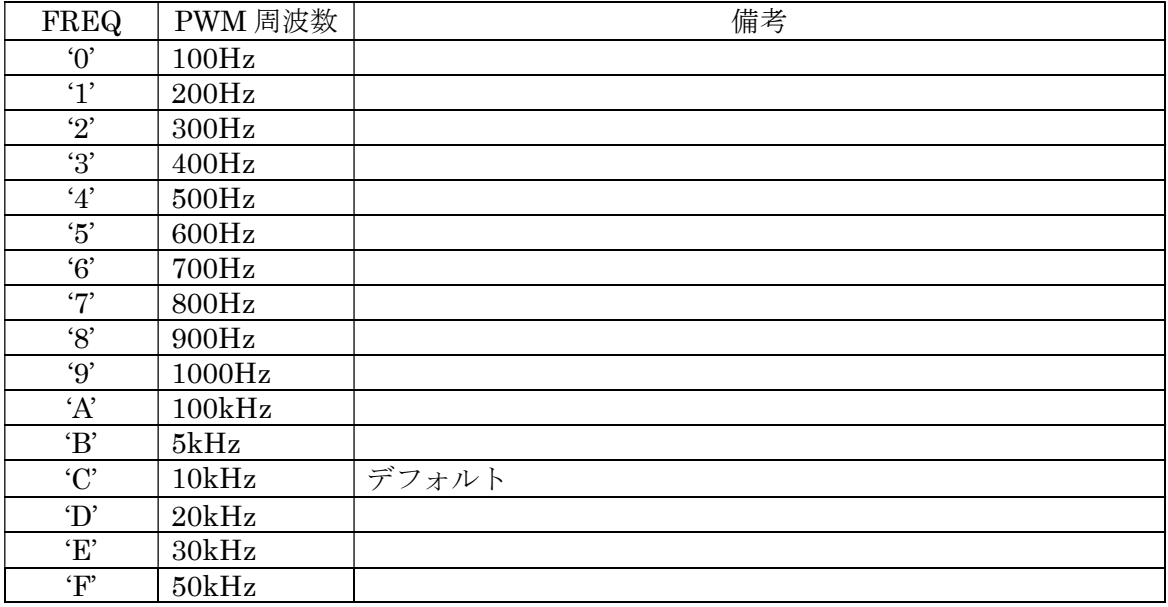

DUTY は、PWM の ON 幅を設定します。設定範囲は 0 (0x00) %から 100 (0x64) % です。初期値は 100%となっています。

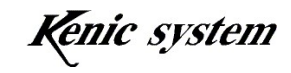

 低消費電力状態から通常モードに復帰後、BLEN 端子、PWM 周波数及びデューティ値 はデフォルト状態になります。

# 4-23-2 コマンド例

BLEN を HIGH 出力、PWM 周波数を 200Hz、DUTY を 50%に設定する場合、コマン ドは表 4-70 の様になります。

|       | コマ) | データ列 |      |   |  |
|-------|-----|------|------|---|--|
|       |     | BLEN | FREQ |   |  |
| - デー: |     |      |      | ப |  |

表 4-70 バックライト制御(Y) コマンド例

# 4-23-3 コマンドエラー条件

- ・ BLEN の設定が表 4-68 以外の場合
- ・ FREQ の設定が表 4-69 以外の場合
- ・ DUTY が設定範囲外の場合
- ・ コマンドバイト数が一致しない場合
- ・ データ列の文字が'0'~'9'と'A'~'F'以外の場合
- ・ チェックサムが一致しなかった場合(チェックサム有効時)

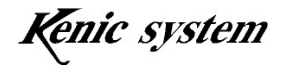

# 4-24 ブザー制御(Z) コマンド

# 4-24-1 コマンド説明

BUZZ 端子の出力、出力の HIGH 時間を設定します。

コマンドとデータ列は、表 4-71 のフォーマットになります。

表 4-71 ブザー制御(Z)コマンドのフォーマット

| コマ | تمسب       | 々 別                |
|----|------------|--------------------|
|    | TT<br>DULL | H 時間<br>I GEH<br>н |
| Ö  |            |                    |

BUZZ は表 4-72 の様に、端子の出力状態を設定します。

表 4-72 BUZZ について

| <b>BUZZ</b> | BUZZ 端子出力状態                 |
|-------------|-----------------------------|
| $\Omega$    | <sup>1</sup> LOW 出力 (デフォルト) |
| (1)         | HIGH 出力                     |

HIGH 時間は 0 (0x000) から 4095 (0xFFF) msec です。

HIGH 時間が 0(0x000)msec で BUZZ が HIGH 出力の場合、BUZZ を LOW にするまで、 BUZZ 出力は HIGH 状態です。

# 4-24-2 コマンド例

BUZZ を 200msec の期間 HIGH 出力に設定する場合、コマンドは表 4-73 の様になりま す。

|     | コマ | جب  | 夕列        |
|-----|----|-----|-----------|
|     |    | TTZ | H 時間<br>н |
| نسب |    |     | Πc<br>ى ر |

表 4-73 ブザー制御(Z)コマンド例

# 4-24-3 コマンドエラー条件

以下の条件の場合、コマンドエラーになります。

- ・ BUZZ の設定が表 4-72 以外の場合
- ・ HIGH 時間が設定範囲外の場合
- ・ コマンドバイト数が一致しない場合
- ・ データ列の文字が'0'~'9'と'A'~'F'以外の場合
- ・ チェックサムが一致しなかった場合(チェックサム有効時)

 $-60-$ 

# 4-25 低消費電力移行(E) コマンド

# 4-25-1 コマンド説明

LCD コントローラを低消費電力状態に移行します。 コマンドは、表 4-74 のフォーマットになります。

表 4-74 低消費電力移行(E) コマンドのフォーマット

|     | コマント |
|-----|------|
| 内容  |      |
| デーィ | バイ   |

# 4-25-2 コマンドエラー条件

- ・ コマンドバイト数が一致しない場合
- ・ チェックサムが一致しなかった場合(チェックサム有効時)

#### 4-26 ポートの入出力方向設定(J)コマンド

# 4-26-1 コマンド説明

ポートの入出力方向の設定を行います。

コマンドとデータ列は、表 4-75 のフォーマットになります。

表 4-75 ポートの入出力方向設定(J)コマンドのフォーマット

|     | コマン | データ列      |                                       |              |
|-----|-----|-----------|---------------------------------------|--------------|
| 内容  |     | ·番号<br>ポー | ト番号<br>ピッ<br>$\overline{\phantom{a}}$ | <b>\出力設定</b> |
| デート | ヽ╱  | ◝         | ヽ╱                                    | バオー          |

ポート番号及びビット番号は、入出力方向を設定するポートを設定します。 ポート番号及びビット番号については、「5.IO 仕様について」をご参照ください。 入出力設定は表 4-76 の様に、ポートの入出力方向を設定します。

表 4-76 入出力設定について

| 出力設定<br>نلاء        | 、の入出力状態<br>ポー      |
|---------------------|--------------------|
| $^{\circ}0^{\circ}$ | …」 (デフォルト)<br>入力方向 |
| (1)<br><b>.</b>     | Щ<br>方向<br>ப       |

低消費電力状態から通常モードに復帰後、入出力設定はデフォルト状態になります。

# 4-26-2 コマンド例

P310 を出力ポートに設定する場合、コマンドは表 4-77 の様になります。

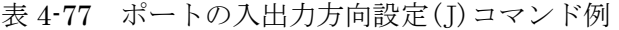

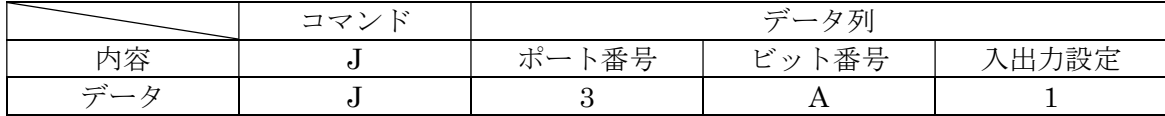

# 4-26-3 コマンドエラー条件

- ・ ポート番号が設定範囲外の場合(表 5.1 以外のポート番号を指定した場合)
- ・ ビット番号が設定範囲外の場合(表 5.1 以外のビット番号を指定した場合)
- ・ 入出力設定が表 4-76 以外の場合
- ・ 入力専用のポートとビット番号を設定した場合
- ・ コマンドバイト数が一致しない場合
- ・ データ列の文字が'0'~'9'と'A'~'F'以外の場合
- ・ チェックサムが一致しなかった場合(チェックサム有効時)

# 4-27 ポートの出力値設定(K)コマンド

#### 4-27-1 コマンド説明

ポートの出力値の設定を行います。

コマンドとデータ列は、表 4-78 のフォーマットになります。

表 4-78 ポートの出力値設定(K)コマンドのフォーマット

|                    | コマン | データ列   |                |    |
|--------------------|-----|--------|----------------|----|
| 内容                 |     | 、番号    | 卜番号<br>ピッ<br>؎ | 力値 |
| $\rightleftarrows$ | ノヽイ | ′ヽ ⁄ τ | バオ             | ヽ╱ |

ポート番号及びビット番号は、出力値を設定するポートを設定します。 ポート番号及びビット番号については、「5.IO 仕様について」をご参照ください。 出力値は表 4-79 の様に、ポートの出力値を設定します。

表 4-79 出力値設定について

| 力値設定<br>⊢       | の出力値<br>ポ                                      |
|-----------------|------------------------------------------------|
| $\Omega$        | ゙゙゚゚゠゚゠゙゙゙゙゙゚゚ヷォルトゖ<br>$\pm$ OW 出力 $^{\prime}$ |
| (1)<br><b>.</b> | HIGH 出力                                        |

低消費電力状態から通常モードに復帰後、入出力設定はデフォルト状態になります。

# 4-27-2 コマンド例

P310 の出力を HIGH に設定する場合、コマンドは表 4-80 の様になります。

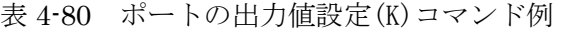

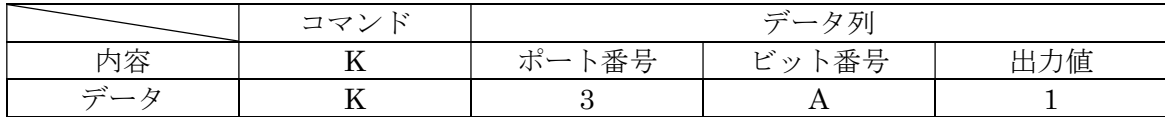

# 4-26-3 コマンドエラーの条件

- ・ ポート番号が設定範囲外の場合(表 5.1 以外のポート番号を指定した場合)
- ・ ビット番号が設定範囲外の場合(表 5.1 以外のポート番号を指定した場合)
- ・ 出力値設定が表 4-79 以外の場合
- ・ 入力専用のポートとビット番号を設定した場合
- ・ コマンドバイト数が一致しない場合
- ・ データ列の文字が'0'~'9'と'A'~'F'以外の場合
- ・ チェックサムが一致しなかった場合(チェックサム有効時)

#### 4-28 ポートの入力状態を返送(M)コマンド

# 4-28-1 コマンド説明

ポートの入力状態を返送します。

コマンドとデータ列は、表 4-81 のフォーマットになります。

表 4-81 ポートの入力状態を返送(M)コマンドのフォーマット

|    | ニコマン | データ列      |       |
|----|------|-----------|-------|
| 内容 |      | 、番号<br>ポ. | ビット番号 |
| デー | ヽ╱   | ヽ╱        |       |

ACK 有効時、コマンドが正常であれば、ACK は返送しません。返送データのみを返送し ます。また、ACK 有効時、コマンドが異常であれば、ACK のみを返送します。 ポート番号及びビット番号は、入力状態を返送するポートを設定します。

ポート番号及びビット番号については、「5.IO 仕様について」をご参照ください。

# 4-28-2 コマンド例

P310 の入力状態を返送する場合、コマンドは表 4-82 の様になります。

表 4-82 ポートの入力状態を返送(M)コマンド例

|     | コマ〕 | データ列 |                 |
|-----|-----|------|-----------------|
|     |     | 、番号  | 、番号<br>ビット<br>؎ |
| デー. | ᆠᅑᆂ |      |                 |

# 4-28-3 返送データ

返送データは、表 4-83 のフォーマットになります。

表 4-83 ポート入力状態返送データのフォーマット

|                             | コマン | データ列  |       |     |
|-----------------------------|-----|-------|-------|-----|
| 内容                          |     | ポート番号 | ビット番号 | 入力値 |
| $\vec{\tau} - \vec{\kappa}$ | バイ  | バイ    | バイ    | バイ  |

入力値は表 4-84 の様になります。

| /力値      | ポートの入力値  |
|----------|----------|
| $\Omega$ | . LOW 入ナ |
| (1)      | HIGH 入力  |

表 4-84 入力値について

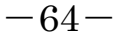

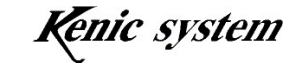

# 4-28-4 返送データ例

P310 の入力状態が HIGH のとき、返送データは、表 4-85 となります。

|                        | コマン | データ列 |       |    |
|------------------------|-----|------|-------|----|
|                        |     | 卜番号  | ビット番号 | 力値 |
| $\rightleftarrows$ $-$ | M   |      |       |    |

表 4-85 ポート入力状態返送データ

# 4-28-5 コマンドエラーの条件

- ・ ポート番号が設定範囲外の場合(表 5.1 以外のポート番号を指定した場合)
- ・ ビット番号が設定範囲外の場合(表 5.1 以外のポート番号を指定した場合)
- ・ コマンドバイト数が一致しない場合
- ・ データ列の文字が'0'~'9'と'A'~'F'以外の場合
- ・ チェックサムが一致しなかった場合(チェックサム有効時)

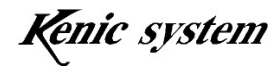

#### 4-29 チェックサムの有無(U) コマンド

#### 4-29-1 コマンド説明

チェックサムの有無を設定します。

コマンドとデータ列は、表 4-86 のフォーマットになります。

表 4-86 チェックサムの有無(U)コマンドのフォーマット

|    | コマン | データ列 |
|----|-----|------|
|    |     | 有無   |
| デー | バオ  | バオ   |

有無は表 4-87 の様に、チェックサムの有効/無効を指定します。

表 4-87 について

| 有無       | 種類                                                                  |
|----------|---------------------------------------------------------------------|
| $\Omega$ | (デフォル゛<br>ムを無効にする。<br>カヰ<br>-∓<br>$\rightarrow$<br>— <del>. .</del> |
| (1)      | 、ムを有効にすて<br>カヰ<br>千<br>$ -$<br>る。<br>ᅩ                              |

チェックサムを無効の状態から有効にする場合、データ列の後にチェックサム(2 バイト) は不要です。チェックサムを有効の状態から無効にする場合は、データ列の後にチェック サム(2 バイト)を付加してください。

低消費電力状態から通常モードに復帰後、チェックサムはデフォルト状態になります。

# 4-29-2 コマンド例

チェックサムを有効にする場合、コマンドは表 4-88 の様になります。

|                                           | コマ | ・タ列<br>$\rightleftarrows$ |
|-------------------------------------------|----|---------------------------|
|                                           |    | 有無                        |
| $\rightarrow$<br>$\overline{\phantom{0}}$ |    |                           |

表 4-88 チェックサムの有無(U)コマンド例

#### 4-29-3 コマンドエラー条件

- ・ 有無の設定が表 4-87 以外の場合
- ・ コマンドバイト数が一致しない場合
- ・ チェックサムが一致しなかった場合(チェックサム有効時)

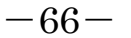

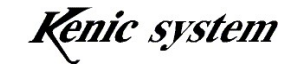

# 4-30 ACK の有無(R) コマンド

#### 4-30-1 コマンド説明

ACK の有無を設定します。

コマンドとデータ列は、表 4-89 のフォーマットになります。

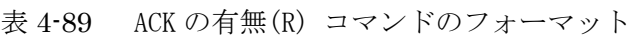

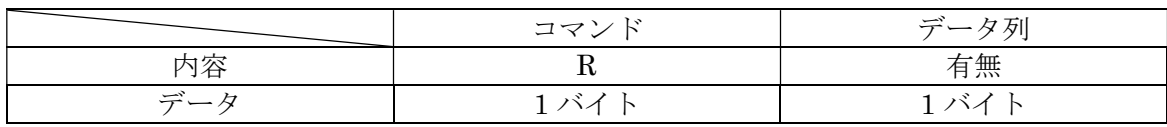

有無は表 4-90 の様に、ACK の有効/無効を指定します。

表 4-90 有無について

| 有無            | 種類                                                    |
|---------------|-------------------------------------------------------|
| $\Omega$      | (デフ<br>「を無効にする。<br>ACK<br>ル<br>゚オ<br>$\triangleright$ |
| $6 - 17$<br>ᅩ | を有効にする<br>ACK<br>る。                                   |

ACK を無効の状態から有効にした場合、ACK が返送されます。ACK を有効の状態から 無効にした場合、ACK は返送されません。

低消費電力状態から通常モードに復帰後、ACK はデフォルト状態になります。

#### 4-30-2 コマンド例

ACK を有効にする場合、コマンドは表 4-91 の様になります。

|                          | コマ | ータ列<br>$\rightarrow$ |
|--------------------------|----|----------------------|
| 内容                       |    | 有無                   |
| $\overline{\phantom{0}}$ |    |                      |

表 4-91 ACK の有無(R)コマンド例

# 4-30-3 コマンドエラー条件

- ・ 有無の設定が表 4-90 以外の場合
- ・ コマンドバイト数が一致しない場合
- ・ チェックサムが一致しなかった場合(チェックサム有効時)

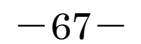

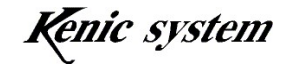

# 4-31 前景、背景切り替え(N) コマンド

# 4-31-1 コマンド説明

 描画データの書き込み先(前景画面又は背景画面)を設定します。 コマンドとデータ列は、表 4-92 のフォーマットになります。

表 4-92 前景、背景切り替え(N) コマンドのフォーマット

|               | コマン | データ列   |
|---------------|-----|--------|
| $+$           |     | け サ. 1 |
| $\rightarrow$ |     | ヽ/     |

書き込み先は表 4-93 の様に、指定します。

表 4-93 書き込み先について

| 書き込み先      | 種類                          |
|------------|-----------------------------|
| $\Omega^2$ | 書き込み先を前景画面に指定する。<br>(デフォルト, |
| $6 - 17$   | 書き込み先を背景画面に指定する。            |

低消費電力状態から通常モードに復帰後、書き込み先はデフォルト状態になります。

書き込み先を前景画面にした場合、前景画面に描画データを書き込みます。

 前景画面は 10 ページ分あります。書き込みページ設定(I)コマンドで、書き込みページ を指定します。

 書き込み先を背景画面にした場合、背景画面に描画データを書き込みます。 背景画面は 1 画面のみです。

# 4-31-2 コマンド例

書き込み先を背景画面にする場合、コマンドは表 4-94 の様になります。

|       | コマン<br>.<br>.<br>. | س<br>タ列          |
|-------|--------------------|------------------|
| 内容    |                    | ட<br>肀<br>盲<br>∼ |
| بمسبب |                    |                  |

表 4-94 前景、背景切り替え(N) コマンド例

# 4-31-3 コマンドエラー条件

- ・ 書き込み先の設定が表 4-93 以外の場合
- ・ コマンドバイト数が一致しない場合
- ・ チェックサムが一致しなかった場合(チェックサム有効時)

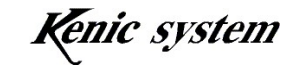

# 4-32 フェードイン/フェードアウト(O) コマンド

#### 4-32-1 コマンド説明

フェードイン/フェードアウト動作を行います。

コマンドとデータ列は、表 4-95 のフォーマットになります。

表 4-95 フェードイン/フェードアウト(O) コマンドのフォーマット

|                                           | コマ | جب                                 | 夕 万!                           |
|-------------------------------------------|----|------------------------------------|--------------------------------|
| $\overline{\phantom{0}}$                  |    | <b>IA-123 40</b><br>動<br>」主キア<br>∽ | $\sim$<br>71 <sup>o</sup><br>╌ |
| $\rightarrow$<br>$\overline{\phantom{0}}$ | 丷  |                                    |                                |

動作選択は表 4-96 の様に、フェードイン又はフェードアウトを指定します。

表 4-96 動作選択について

| ・石・下見 上戸<br>車 | 種類                                                                                                    |
|---------------|----------------------------------------------------------------------------------------------------|
| $\omega$      | 開始する<br>ı<br>$\sim$ $\rightarrow$<br>$\overline{\phantom{0}}$<br>$\overline{\phantom{0}}$<br>C<br>ه ⊘∙<br>ᅩ |
| $6 - 1$       | を開始する<br>$\sim$<br>$\overline{\phantom{0}}$<br>$\overline{\phantom{0}}$<br>′ు ం<br>-                        |

スピードは、フェードイン又はフェードアウトのスピードを設定します。

設定範囲は、1 (0x01) から 255 (0xFF) です。値が大きくなるにつれて、フェードイン 又はフェードアウトのスピードが速くなります。

 フェードアウトを行うと、設定されたスピードの値に従って、前景画面から背景画面に フェードアウトします。

 フェードインを行うと、設定されたスピードの値に従って、背景画面から前景画面にフ ェードインします。

# 4-32-2 コマンド例

スピードを10でフェードイン動作する場合、コマンドは表 4-97 の様になります。

|                                  | $\neg$<br>一 | 列<br>أحسب  |                                 |  |  |
|----------------------------------|-------------|------------|---------------------------------|--|--|
|                                  |             | 右の見まし<br>動 | $\sim$<br>$\rightarrow$<br>سي ب |  |  |
| أحسب<br>$\overline{\phantom{0}}$ |             |            | OT 1                            |  |  |

表 4-97 フェードイン/フェードアウト(O) コマンド例

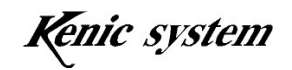

# 4-32-3 コマンドエラー条件

- ・ 動作選択の設定が表 4-96 以外の場合
- ・ スピードが設定範囲外の場合
- ・ コマンドバイト数が一致しない場合
- ・ チェックサムが一致しなかった場合(チェックサム有効時)
- ・ フェードイン又はフェードアウトの動作に失敗した場合

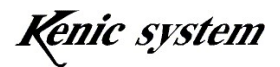

# 4-33 フォントコード選択 (f) コマンド

## 4-33-1 コマンド説明

フォントコードを指定します。

コマンドとデータ列は、表 4-98 のフォーマットになります。

表 4-98 フォントコード選択(f) コマンドのフォーマット

|    | コマン   | データ列      |  |
|----|-------|-----------|--|
| 雨宏 |       | 選択        |  |
| 学、 | ′ ヽ╱∣ | $\lambda$ |  |

選択は表 4-99 の様に、フォントコードを指定します。

表 4-99 フォントコードについて

| 選択       | 種類                   |
|----------|----------------------|
| $\Omega$ | Shift-JISにする。(デフォルト) |
| 41       | UTF-8にする。            |

フォントコードを Shift-JIS に指定した場合、文字描画(F)コマンドで送信する文字列 データは、Shift-JIS コードにしてください。

フォントコードを UTF-8 に指定した場合、文字描画(F)コマンドで送信する文字列は、 UTF-8 コードにしてください。

低消費電力状態から通常モードに復帰後、フォントコードはデフォルト状態になります。 フォントコードの詳細につきましては、スタータキットマニュアルをご参照ください。

#### 4-33-2 コマンド例

フォントコードを UTF-8 にする場合、コマンドは表 4-100 の様になります。

|            | コマ. | ータ列<br>$\rightleftharpoons$ |
|------------|-----|-----------------------------|
| 一大カケ<br>い名 |     | 選択                          |
| ســ        |     |                             |

表 4-100 フォントコード選択(f)コマンド例

# 4-33-3 コマンドエラー

- ・ フォントコード選択の設定が表 4-99 以外の場合
- ・ コマンドバイト数が一致しない場合
- ・ チェックサムが一致しなかった場合(チェックサム有効時)

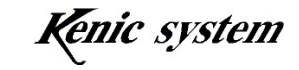

# 5. IO について

本 LCD コントローラには、表 5-1 の汎用入出力ポートがあります。

| ポート番号          | ビット番号                                         | 入出力対応 | 入出力方向<br>初期値 | 出力值<br>初期値 | 備考 |  |
|----------------|-----------------------------------------------|-------|--------------|------------|----|--|
| $\overline{0}$ | $2 \sim 7$                                    | 入力専用  |              |            |    |  |
|                | $10,14 \sim 15$                               | 入出力   | 入力           | LOW        |    |  |
| $\overline{2}$ | $4,6 \sim 9$                                  | 入出力   | 入力           | LOW        |    |  |
| 3              | 10                                            | 入出力   | 入力           | LOW        |    |  |
| 4              | $7\negthinspace\negthinspace\negthinspace 15$ | 入出力   | 入力           | LOW        |    |  |
| 5              | $6 \sim 8$                                    | 入出力   | 入力           | LOW        |    |  |
| 6              | $\Omega$                                      | 入出力   | 入力           | LOW        |    |  |
| 7              | 8                                             | 入出力   | 入力           | LOW        |    |  |
| 8              | 6                                             | 入出力   | 入力           | LOW        |    |  |

表 5-1 汎用入出力ポート

 以下のコマンドにより、表 5-1 の汎用入出力ポートに対して、入出力方向の設定、出力値 の設定及び入力状態の取得を行うことができます。

- ・ポートの入出力方向設定(J)コマンド
- ・ポートの出力値設定(K)コマンド
- ・ポートの入力状態を返送(M)コマンド

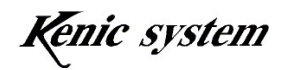